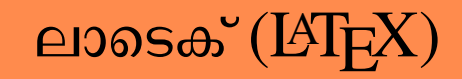

### പഠനസഹായി

\documentclass{article} \usepackage{graphicx}

\begin{document}

\title{Introduction to \LaTeX{}} \author{ICFOSS}

\maketitle

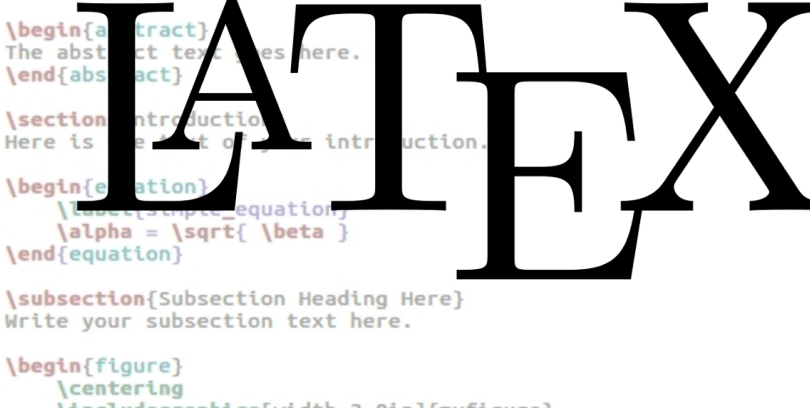

\includegraphics[width=3.0in]{myfigure} \caption{Simulation Results} \label{simulationfigure} \end{figure}

\section{Conclusion} Write your conclusion here.

\end{document}

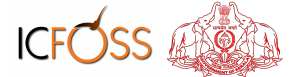

International Centre for Free and Open Source Software Swatantra, Ground Floor, South Pavilion, Sports Hub, Karyavattom Thiruvananthapuram - 695581 Telephone: +91 471270-0012/13/14 Web: https://icfoss.in

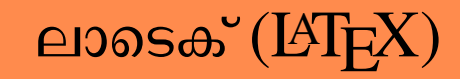

പഠനസഹായി

രണ്ടാം പതിപ്പ്

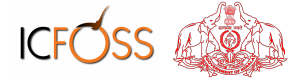

International Centre for Free and Open Source Software Swatantra, Ground Floor, South Pavilion, Sports Hub, Karyavattom Thiruvananthapuram - 695581 Telephone: +91 471270-0012/13/14 Web: https://icfoss.in

### േലഖകÀ

- ഡോ. ജയശങ്കർ പ്രസാദ് ഡയറക്ടർ, ഐ.സി.ഫോസ്
- േഡാ. രാജീവ് ആÀ ആÀ പ്രോഗ്രം ഹെഡ്, ഐ.സി.ഫോസ്
- ദിനേശ് ലാൽ ഡി എൽ ടെക്സിക്കൽ കോർഡിനേറ്റർ
- നിജി ജി എസ് ടെയിനിങ്ങ് കോർഡിനേറ്റർ

### റിസർച്ച് അസ്സിസ്റ്റന്റ്സ്

- അൻസി എ. എസ്
- രേണ എസ്
- സ്റ്റെഫി ജോസഫ്
- രേഷ്ട എം. എം
- ∎ സീമയു
- അഞു

### റിസർച്ച് ഫെല്ലോസ്

- ആരോൺ ജി
- ജിൻസി ബേബി
- 
- 

തയ്യാറാക്കിയത്

**ICFOSS** 

അന്താരാഷ്ട സ്വതന്ത്ര സോഫ്റ്റ്വെയർ കേന്ദ്രം (ഐ സി ഫോസ്) സ്വതന്ത്ര, ഗ്രൌണ്ഡ് ഐാർ, സൌത്ത് പവലിയൻ,സ്പോർട്ട്സ് ഹബ്, കാര്യവട്ടം തിരുവനന്തപുരം - $695581$ കേരളം, ഇന്ത്യ ടെലിഫോൺ : (+91) 471 2700012 / 13 / 14 ഇ-െമയിൽ : info@icfoss.in | െവബ്: http://icfoss.in

# ആമുഖം

സംസ്ഥാന സർക്കാരിന്റെ വിവരസാങ്കേതിക നയ പ്രകാരം എല്ലാ സർക്കാർ സ്ഥാപനങ്ങളും സ്വതന്ത്ര സോഫ്റ്റ്വെയ റുകളിലേയ്ക് പരിവർത്തനം നടത്തിവരുകയാണ്. അച്ചടി, പ്രസാധനം എന്നീ മേഖലകളിൽ സ്വതന്ത്രസോഫ്റ്റ് വെ-യറുകളുടെ സാധ്യതകളെ പറ്റിയുള്ള അന്വേഷണങ്ങൾക്ക് വളരെ പ്രസക്തിയുണ്ട്. മലയാളം ഭരണഭാഷയായി പ്ര-ഖ്യാപിച്ചിട്ടള്ള ഈ സാഹചര്യത്തിൽ സാങ്കേതികമേഖയിൽ ഭാഷയുടെ പ്രയോഗം വിപുലമാവും. സ്വകാര്യസോഫ്റ്റ് വെയറുകളെ ആശ്രയിച്ചാണ് ഇപ്പോഴും മലയാളമടക്കമുള്ള ഭാഷകളിലെ അച്ചടി സംവിധാനം നടന്നകൊണ്ടിരിക്ക-ന്നത്. ഈ സാഹചര്യത്തിന് ഒരു മാറ്റം എന്ന നിലയ്ക്കാണ് ലാടെക്ക് എന്ന പ്രമാണരൂപീകരണ സ്വതന്ത്രസോഫ്റ്റ് വെയർ അവതരിപ്പിക്കുന്നത്. സൗജന്യമായി ഉപയോഗിക്കാം എന്നതും ഏതു ഭാഷയേയും അതിന്റെ തനിമയോട്ട-കൂടി ടൈപ്പ്സെറ്റ് ചെയ്തെടുക്കാം എന്നതും ലാടെക്കിന്റെ പ്രത്യേകതയാണ്. ഇത്തരം കാരണങ്ങൾ കൊണ്ടുതന്നെ ലാടെക്കിന്റെ പ്രാധാന്യം ദിനംപ്രതി വർദ്ധിച്ചവരുന്നുണ്ട്.

കേരളത്തിലെ സ്വതന്ത്ര സോഫ്റ്റ്വെയർ സംരംഭങ്ങളെ ഏകോപിപ്പിക്കക, ലോകത്തിലെ മറ്റ് സ്വതന്ത്ര സോഫ്റ്റ് വെയർ സംരംഭങ്ങളമായി ഇതിനെ ബന്ധിപ്പിക്കക, സോഫ്റ്റ്വെയറുകളുടെ നീതിപൂർവ്വമായ ലഭ്യത ഉറപ്പ വരു-ത്തക എന്നീ ലക്ഷ്യങ്ങൾ മുൻനിർത്തി കേരളസർക്കാറിന് കീഴിൽ പ്രവർത്തിക്കുന്ന സ്വയംഭരണ സ്ഥാപനമാണ് ഐ.സി.ഫോസ്സ്. സ്വതന്ത്ര ചിന്താഗതിയുള്ള സാങ്കേതിക വികസന പ്രവർത്തനങ്ങൾക്കൊപ്പം സംസ്ഥാന സർ-ക്കാർ ജീവനക്കാർക്കായി പരിശീലനപരിപാടികളം ഐ.സി.ഫോസ്സ് നടത്തി വരുന്നണ്ട്. പ്രാഥമികമായ ലാടെ-ക് ഉപയോഗവും മലയാളഭാഷയിൽ ലാടെക് ഉപയോഗിച്ചള്ള പ്രമാണരൂപീകരണവും പരിചയപ്പെടുത്തുന്നതിന്റെ ഭാഗമായി വികസിപ്പിച്ചെടുത്ത പരിശീലന സഹായിയുടെ രണ്ടാം പതിപ്പാണ് ഈ പുസ്തകം. അച്ചടി, പ്രസാധന മേഖലയിലെ സ്വതന്ത്രസോഫ്റ്റ് വെയറുകളെ പരിചയപ്പെടുത്തി അവയിൽ പരിശീലനം നൽകുന്ന കേരളത്തിലെ ആദ്യത്തെ പരിപാടിയാണ് ഐ.സി.ഫോസ്സ് വിഭാവനം ചെയ്തിരിക്കുന്ന ലാടെക്ക് പരി-ശീലന പരിപാടികൾക്ക് മികച്ച പ്രതികരണമാണ് ലഭിച്ചുകൊണ്ടിരിക്കന്നത്. പഠിതാക്കളുടെ ആവശ്യാന്തസരണം വ്യത്യസ്തങ്ങളായ ലാടെക്ക് മൊഡ്യളകൾ ചേർത്താണ് പഠന സഹായിയുടെ രണ്ടാം പതിപ്പ് പുറത്തിറക്കുന്നത്. ഇതിന്റെ പിന്നിൽ പ്രവർത്തിച്ച ഐ.സി.ഫോസിലെ ഭാഷാസാങ്കേതിക ഗവേഷകരോടും പരിശീലന കേന്ദ്രത്തി-ലെ മറ്റ ജീവനക്കാരോടുമുള്ള അളവറ്റ നന്ദിയും സ്നേഹവും അറിയ്കന്നു.

> പരിശീലന വിഭാഗം ഐ.സി.േഫാസ്

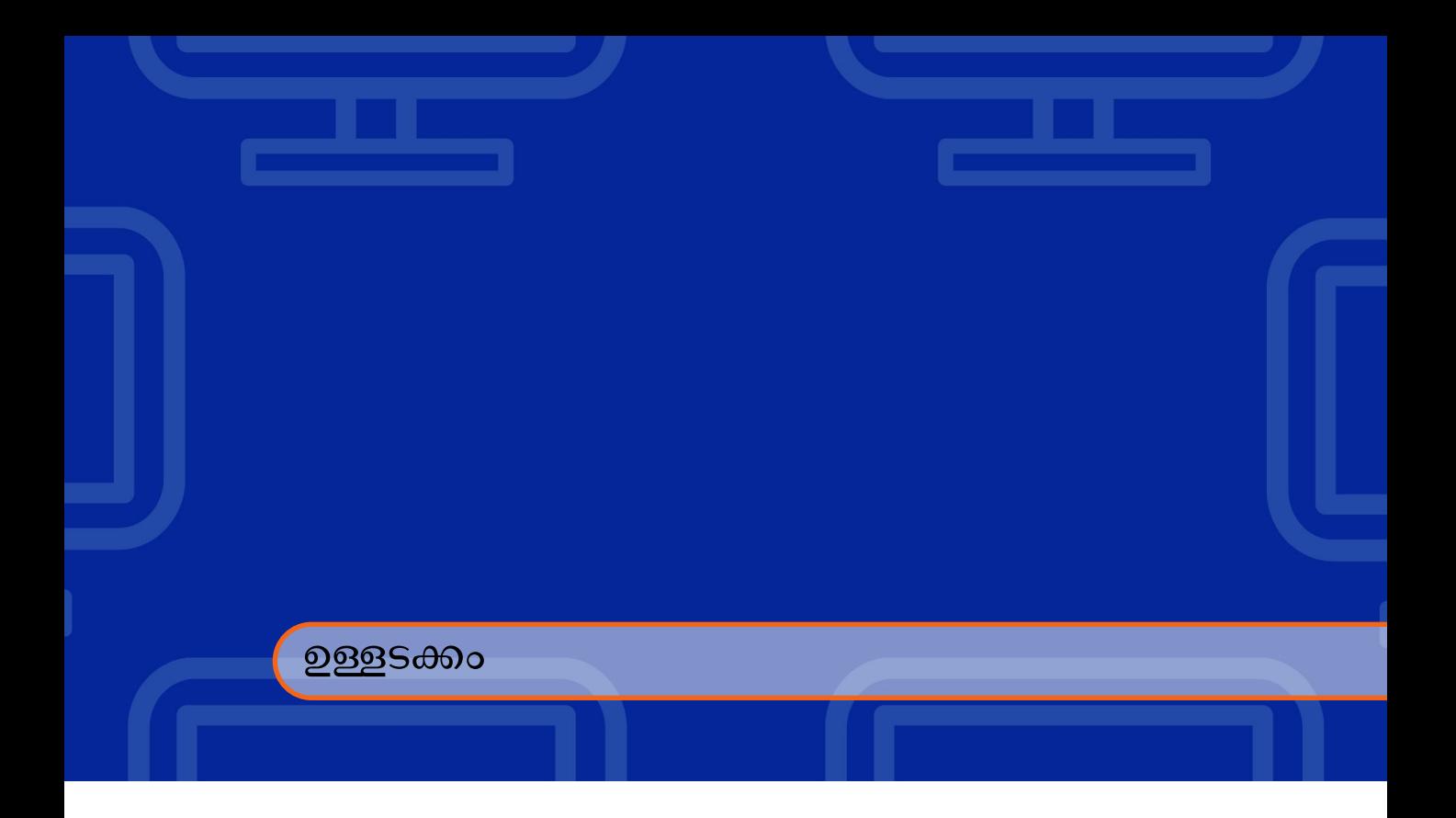

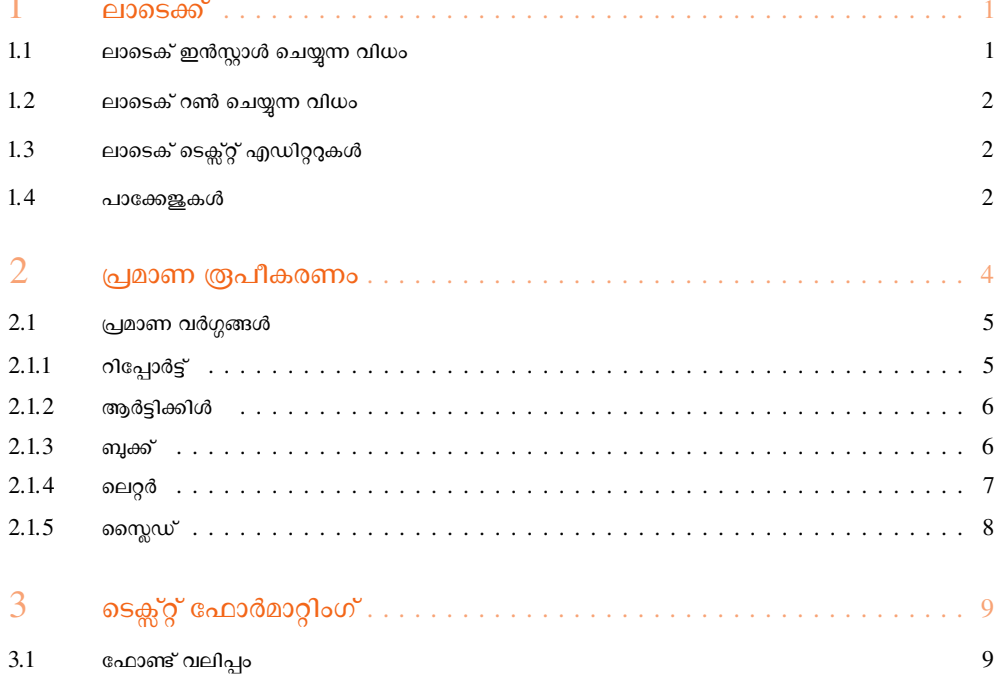

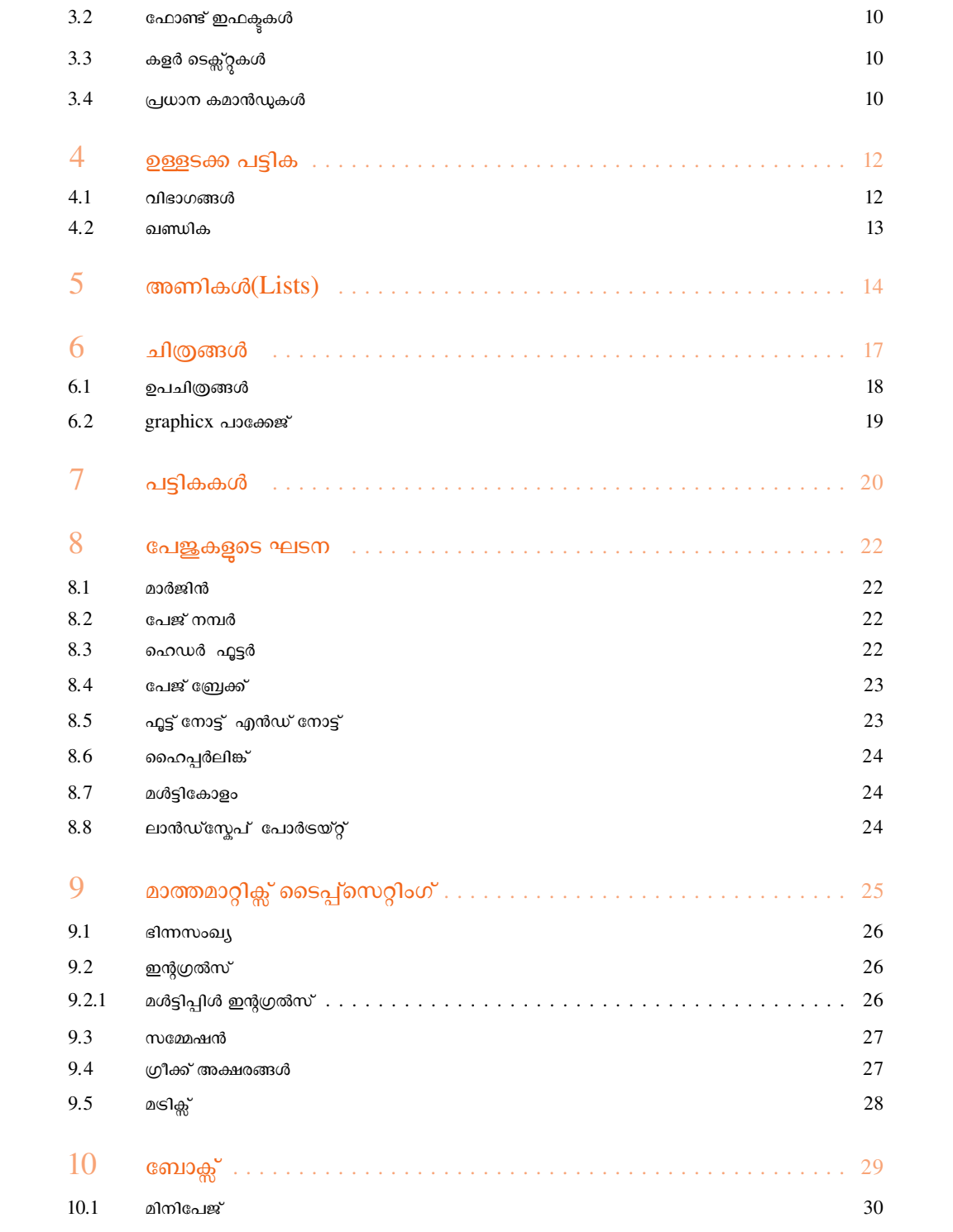

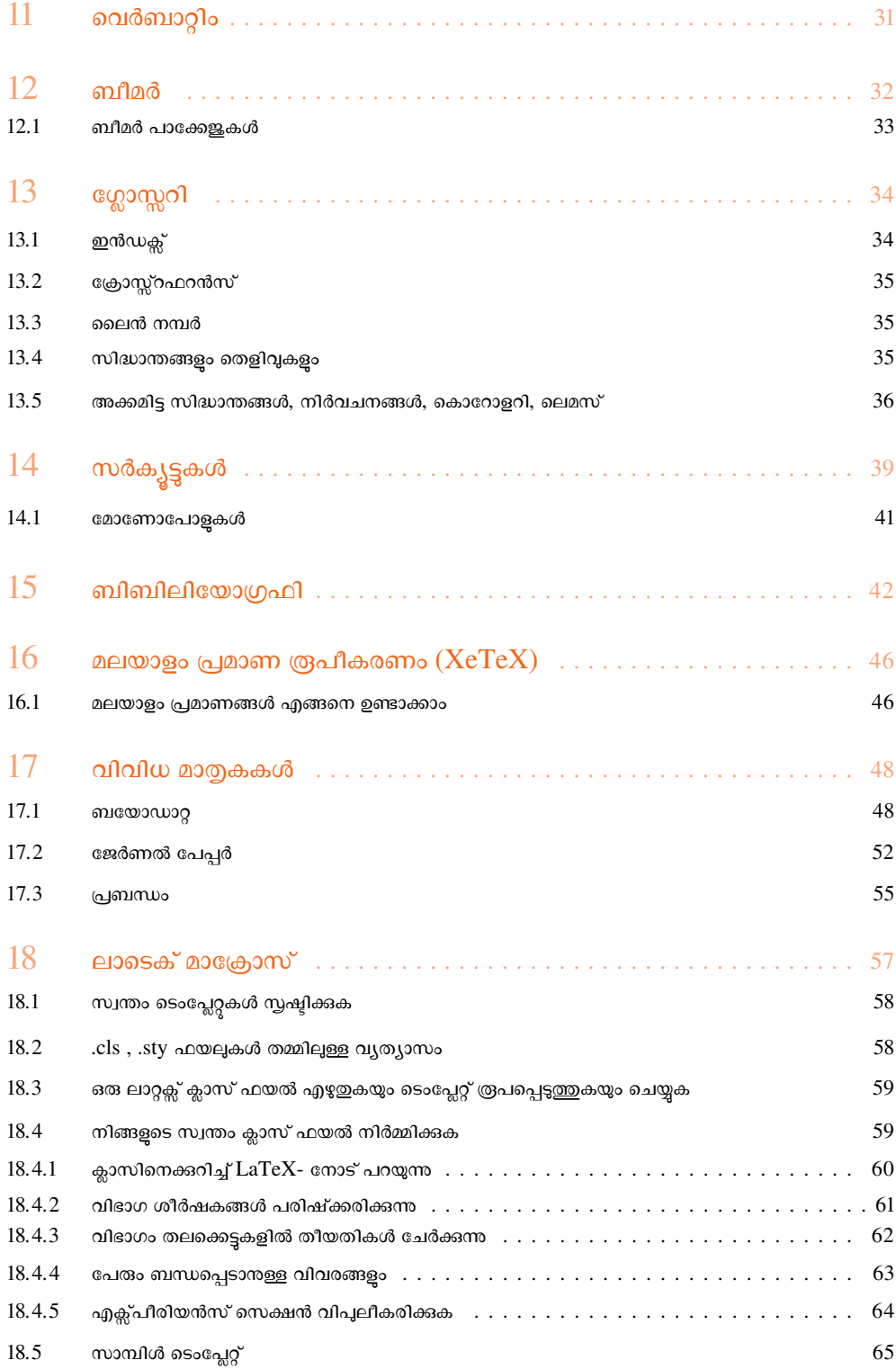

# <span id="page-7-0"></span> $1.$  ലാടെക്ക്

കമ്പ്യട്ടറിൽ പ്രമാണങ്ങൾ (documents) തയ്യാറാക്കാൻ ഉപയോഗിയ്ക്കന്ന മാർക്കപ്പ് (markup) ഭാഷ ആണ് ലാ-ടെക്ക്. ഉയർന്ന നിലവാരത്തിലുള്ള ടൈപ്പ് സെറ്റിംഗ് സംവിധാനമാണ് ഇത്. ലാടെക്കിൽ തയ്യാറാക്കുന്ന പ്രമാ-ണങ്ങളിലെ ഉള്ളടക്കത്തെ അദ്ധ്യായങ്ങൾ, വിഭാഗങ്ങൾ, ഉപവിഭാഗങ്ങൾ, ഖണ്ഡികകൾ എന്നിങ്ങനെ ആവശ്യാ-ന്ദസരണം തരം തിരിയ്ക്കാൻ കഴിയും. ശാസ്ത, സാങ്കേതിക പ്രമാണങ്ങൾ രൂപകൽപ്പന ചെയ്യാനം ഗവേഷണജേണ-ലുകളിൽ പ്രബന്ധം തയ്യാറാക്കാനും ലാടെക്ക് ഉപയോഗിച്ചവരുന്നു. ലാടെക്ക് ഒരു സ്വതന്ത്ര സോഫ്റ്റ് വെയറാണ്, Latex Project Public License (LPPL) എന്ന സ്വതന്ത്ര സോഫ്റ്റ് വെയർ ലൈസെൻസിലാണ് ലാടെക് വിതര-ണം ചെയ്യന്നത്. / 'la:t $\epsilon k /$  അല്ലെങ്കിൽ ലെയ്ടെക്ക് / $left$  / $\epsilon$ / $t$  / എന്നാണ് ഇതിന്റെ ഉച്ചാരണം. ടൈപ്പ് സെറ്റിങ് സങ്കേതത്തിൽ ഇതിനെ  $\rm \frac{IATEX}{a}$ എന്ന രൂപത്തിലും സാധാരണ എഴ്ചേമ്പോൾ  $\rm\ L~aTeV$  എന്നും കാണിയ്ക്കുന്നു. ലാ-ടെക്കിന്റെ ആദ്യത്തെ പതിപ്പ് ആയ *LaTeX* 2.09, 1985 ൽ പറത്തിറങ്ങി. ലാടടെക്കിന്റെ രണ്ടാമത്തേഇം ഇപ്പോൾ നിലവിലുള്ളതം ആയ LaTeX 2e എന്ന പതിപ്പ് 1994ൽ ആണ് പറത്തിറങ്ങിയത്. ഇതിന്റെ അടുത്ത പതിപ്പ്  $LaTeX3$  ഇപ്പോൾ വികസിപ്പിച്ച കൊണ്ടിരിയ്ക്കുന്നു.

### <span id="page-7-1"></span> $1.1$  ലാടെക് ഇൻസ്റ്റാൾ ചെയ്യന്ന വിധം

കംപ്യട്ടറിൽ ടെർമിനൽ ഇറന്നതിനശേഷം താഴെ പറയുന്ന കമാൻഡുകൾ യഥാക്രമം ടൈപ്പ് ചെയ്യക.

sudo apt-get install texlive-full sudo apt-get install texlive-xetex sudo apt-get install fonts-smc (മലയാളം ലാടെക്കിൽ ലഭിക്കാനായി)

<span id="page-8-0"></span>sudo apt-get install textlive-lang-indic (എല്ലാ ഭാരതീയ ഭാഷകളും ലഭ്യമാകന്നതിനായി )

### $1.2$  ലാടെക് റൺ ചെയ്യന്ന വിധം

ഉബുണ്ടുവിൽ ടെക്സ്റ്റ് എഡിറ്റർ ഇറന്ന് അതിൽ ഒരു  ${\rm Tex}$  ഫയൽ ഉണ്ടാക്കുക. ഈ ഫയലിന് .tex എക്സ്റ്റ-ൻഷൻ നല്ലി സേവ് ചെയ്യക. അതിനശേഷം ആ Tex ഫയൽ കിടക്കുന്ന ഫോൾഡറിൽ നിന്ന കൊണ്ട് ടെ-ർമിനൽ ഇറക്കക. ടെർമിനലിൽ pdflatex filename.tex എന്ന കമാൻഡ് നല്ലക. ഇടർന്ന വരുന്ന ഔട്ട്പുട്ട് , Tex ഫയലിന്റെ പേര് ഉള്ള ഒരു pdf ഫയൽ ആയിരിക്കാ. ഈ pdf ഫയൽ Tex ഫയൽ അടങ്ങിയിരിക്കുന്ന ഫോൾഡറിലേക്കായിരിക്കം സേവ് ചെയ്യപ്പെടുന്നത്.

### <span id="page-8-1"></span> $1.3$  ലാടെക് ടെക്സ്റ്റ് എഡിറ്ററുകൾ

 $\operatorname{TEX}$  ഫയലുകൾ നിർമ്മിക്കുന്നതിനായി ധാരാളം എഡിറ്ററുകൾ ലഭ്യമാണ്. സാധാരണയായി ഉപയോഗിക്ക-ന്ന എഡിറ്ററുകൾ ഇവയാണ്.

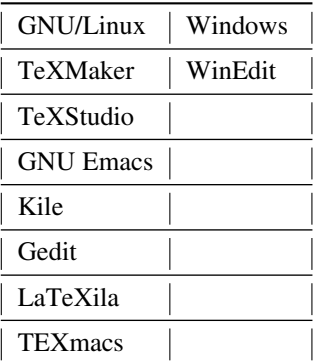

ഇഇ കൂടാതെ ധാാളം ഓൺലൈൻ എഡിറ്ററുകളം ലഭ്യമാണ്.

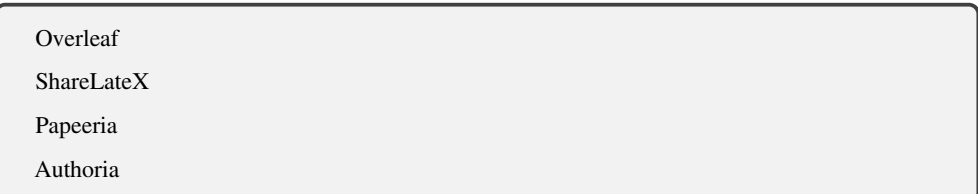

### <span id="page-8-2"></span> $1.4$  പാക്കേജുകൾ

പ്രോഗ്രാമിംഗ് ലളിതമാക്കവാൻ ഉപയോക്താവിനായി ധാരാളം ഫങ്ഷനകൾ ലാടെക് നല്ലന്നണ്ട് . ഇത്തരം ഫങ്ഷനകളെ പാക്കേജുകൾ എന്ന പറയുന്ന. ലാടെക്കിലേക്ക് ഒരു പാക്കേജ് ചേർക്കുന്നതിനായി താഴെ പറയുന്ന കമാൻഡ് ഉപയോഗിക്കാം.

### $\verb|\use| package \verb|{PACKAGENAME}|$

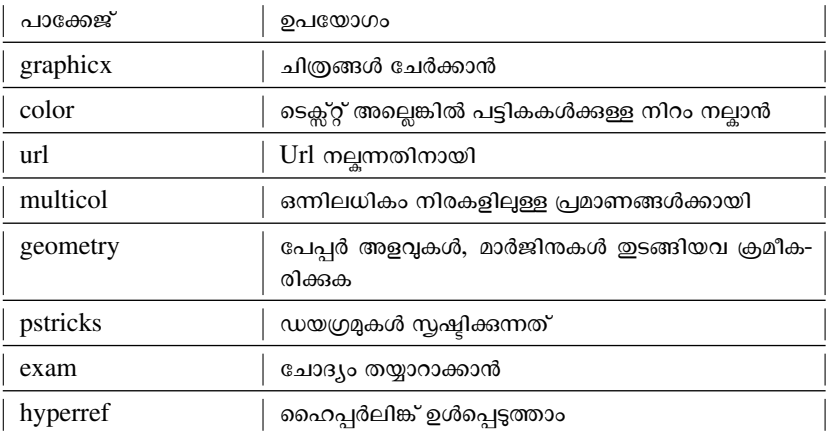

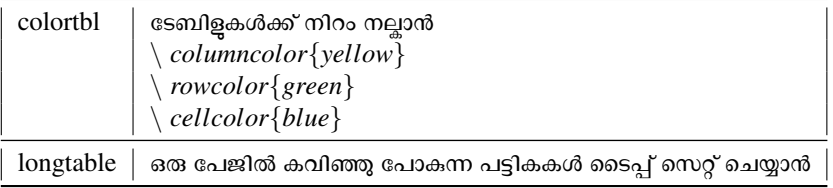

# <span id="page-10-0"></span>2. പ്രമാണ രൂപീകരണം

എല്ലാ ലാടെക് പ്രമാണങ്ങൾക്കം പൊതുവായ ഒരു രൂപഘടനയുണ്ട്.

```
\ documentclass{...}
```

```
\ begin{document}
```

```
\ end{document}
```
 $\setminus$  *documentclass* $\{...\}$  സം $\setminus$  *begin* $\{document\}$  സം ഇടയിലുള്ള ഭാഗം ആമുഖം (preamble) എന്നും,  $\setminus$  *begin*{*document*}  $\infty \setminus end$ {*document*} നം ഇടയിലുള്ള ഭാഗം ബോഡി എന്നും അറിയപ്പെടുന്നു.

```
\ documentclass{article}
```

```
\ usepackage{graphicx}
```

```
\ begin{document}
```

```
\ title{Introduction to \ LaTeX{}}
```

```
\ author{Author′
sName}
```
*\ maketitle*

```
\ section{Introduction}
```
Here is the text of your introduction. *\ subsection{Subsection Heading Here}*

Write your subsection text here.

```
\ end{document}
```
പ്രോഗ്രാമിലേക്ക് ആവശ്യമുള്ള പാക്കേജുകൾ ചേർക്കുന്നത് ആമുഖത്തിലാണ്. ലാടെക്ക് കമാൻഡുകൾ ഒരു

ബാക്ക്സ്ളാഷ് ഉപയോഗിച്ച് ആരംഭിക്കന്ന ( \).സാധാരണയായി പ്രമാണത്തെ മുഴുവൻ ബാധിയ്ക്ന കമാൻഡു-കൾ ആമുഖത്തിലാണ് കൊടുക്കന്നത്. ആമുഖത്തിന ശേഷം പ്രമാണത്തിലെ വിവരങ്ങൾ പ്രമാണത്തിന്റെ ഇടക്ക-ത്തേയും അവസാനത്തേയും സൂചിപ്പിയ്യന്ന കമാൻഡുകൾക്കിടയിൽ കൊടുക്കുന്നു.

*\ begin{document}−* ɕമാണƬിെȼ ആരംഭം *\ end{document}−* ɕമാണƬിെȼ അവസാനം

### <span id="page-11-0"></span> $2.1$  പ്രമാണ വർഗ്ഗങ്ങൾ

ഇൻപ്പട്ട് ഫയൽ പ്രൊസസ്സ് ചെയ്യമ്പോൾ, ലേഖകൻ സ്പഷിയ്യാൻ ഉദ്ദേശിയ്തന പ്രമാണം എന്താണെന്ന് ലാ-ടെക്കിന് അറിയേണ്ടതുണ്ട്. അതിന വേണ്ടി \*documentclass*എന്ന കമാൻഡ് കൊടുക്കുന്നു. ഇത് ഇടക്കത്തിൽ തന്നെ കൊടുക്കുകയാണ് പതിവ്.

*\documentclass*[*options*]*{class}*

<span id="page-11-1"></span>നമ്മുടെ പ്രമാണത്തിനു ആവശ്യമായ സവിശേഷതകൾ options എന്ന ഭാഗത്ത് നല്ലാം. class സ്വഷ്ടിയ്ക്കാൻ ഉദ്ദേശിയ്കന്ന പ്രമാണം ഏതാണെന്ന് സൂചിപ്പിക്കുന്നു.

 $2.1.1$  റിപ്പോർട്ട്

ഗവേഷണ പ്രബന്ധങ്ങൾ, സെമിനാർ റിപ്പോർട്ടുകൾ എന്നിവയ്ക്കായി ഉപയോഗിക്കന്നു.

*\documentclass*[12*pt,a*4*paper,oneside*]*{report}*

*\ usepackage{}* % list packages between braces

% type user-defined commands here

*\ begin{document}*

*\ title{}*% type title between braces

*\ author{}*% type author(s) between braces

*\ date{}*% type date between braces

*\ maketitle*

*\ end{document}*

ഇത് A4 കടലാസിൽ 12 പോയിന്റ് വലിപ്പത്തിലുള്ള അടിസ്ഥാന ഫോണ്ടിൽ ഒരുവശം അച്ചടിയ്ലത്തക്ക രീ-തിയിൽ ഒരു പ്രബന്ധം(report) സൃഷ്ടിയ്ക്കാൻ വേണ്ടിയാണ്. \ *maketitle* കമാൻഡ് കൊടുക്കമ്പോളാണ് ഈ വിവ-രങ്ങൾ പ്രമാണത്തിൽ എഴുതപ്പെടുന്നത്. സാധാരണയായി *\begindocument* കമാൻഡിന ശേഷം ഉടനെ തന്നെ ഈ കമാൻഡുകൾ കൊടുക്കന്നം.\*date* കമാൻഡ് കൊടുക്കുന്നില്ലെങ്കിൽ ഇന്നത്തെ തീയതി ആയിരിയ്ക്കം എഴുതപ്പെ-ടുന്നത്.

 $\setminus$ *date* എന്ന കമാൻഡിന പകരം  $\setminus$ *toda*yഎന്ന കമാൻഡ് നല്ലിയാൽ കമ്പൈൽ ചെയ്യന്ന ദിവസം പ്രമാണത്തിൽ ഉൾപ്പെടുന്നു.

<span id="page-12-0"></span> $2.1.2$  ആർട്ടിക്കിൾ

ലേഖനങ്ങൾക്കായി ഉപയോഗിക്കുന്ന class ആണ് article.

*\ documentclass{article} \ begin{document}* This is an example of simple Article*. \ end{document}*

### <span id="page-12-1"></span> $2.1.3$  ബക്ക്

പ്പസ്തകങ്ങൾക്കായി ഉപയോഗിക്കുന്ന class ആണ് book.

*\ documentclass*[11*pt*]*{book}*% Book class in 11 points

*\ title{\ b f An Example o f Book Class}* % Supply information

 $\langle$  *author*<sup>{</sup> *for*  $\langle$  *LaTeX*  $\langle$  *Class*}% for the title page.

*\ date{\ today}*% Use current date.

% Note that book class by default is formatted to be printed back-to-back. *\*

*begin{document}*

*\ f rontmatter* % only in book class (roman page s)

*\ maketitle* % Print title page.

*\ tableo f contents* % Print table of contents

*\ mainmatter* % only in book class (arabic page s)

*\ chapter{AMainHeading}*% Print a "chapter" heading

Most of this example applies to article and book classes as well as to report class. In article class, however, the default position for the title information is at the top of the first text page rather than on a separate page.

Also, it is not usual to request a table of contents with *\ text{article}class.*

*\ section{A Subheading}*

*T he f ollowing sectioning commands are available* :

*\ begin{quote}part*

*chapter*

*section*

*subsection*

*subsubsection*

*paragraph*

*subparagraph*

*\ end{quote}*

*\ end{document}*

### $2.1.4$  ലെറ്റർ

<span id="page-13-0"></span>കത്തുകൾക്കായി ഉപയോഗിക്കുന്ന class ആണ് letter.

```
\ documentclass[a4paper,10pt]{letter}
\ name{ICFOSS}
\ address
{
Green field,
Karyavattom.
} \ begin{document}
\ begin{letter}{
%address o f the reciever
}
\ opening{Dear......,}
%Content
\ closing{Yourstruly,}
\ end{letter}
\ end{document}
```
 $\backslash$   $\backslash$  എന്ന ചിഹ്നം അടുത്ത പേജിലേക്ക് എഴ്ച്ഇവാനായി നല്ലന്ന.  $\%$  എന്ന ചിഹ്നത്തിന ശേഷം നല്ലന്ന വാചകങ്ങൾ  $LaTeX$  അവഗണിക്കം,അവയെ കമന്റകളായി കണക്കാക്കാം .

### <span id="page-14-0"></span> $2.1.5$  സൈസ്സ്

അവതരണ സ്കൈഡുകൾ തയ്യാറാക്കാൻ ഉപയോഗിക്കുന്നു.

 $\setminus$  document class [landscape] { slides }  $\setminus$  begin $\{document\}$  $\setminus$  begin $\{slide\}$ ...  $\langle end{s} \rangle$  $\setminus$  begin $\{slide\}$  $\ldots$  $\langle end{slide}\rangle$  $\setminus$  end {document}

# <span id="page-15-0"></span>3. ടെക്സ്റ്റ് ഫോർമാറ്റിംഗ്

### <span id="page-15-1"></span> $3.1$ ഫോണ്ട് വലിപ്പം

റിപ്പോർട്ട്, ആർട്ടിക്കിൾ, ബുക്ക് മുതലായ സ്റ്റാൻഡേർഡ് ക്ലാസ്സകൾക്ക് വ്യത്യസ്ത തരത്തിലുള്ള ഫോണ്ട് വലിപ്പ ക്രമങ്ങൾ നൽകാൻ സാധിക്കം.

 $\setminus$  document class [12pt] {report }

ഇവിടെ 12pt ഫോണ്ട് വലിപ്പത്തെ സൂചിപ്പിക്കന്ന. അതുളടാതെ വ്യത്യസ്ത വലിപ്പത്തിലുള്ള ഫോണ്ടുകൾ ലാ-ടെക് നല്ലന്നു.

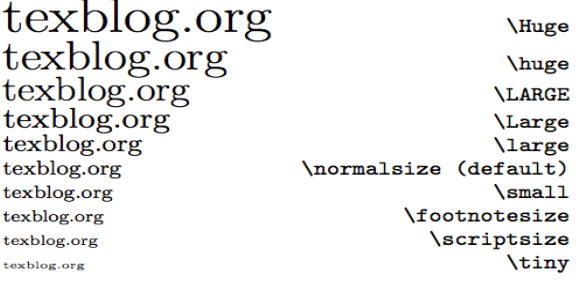

# <span id="page-16-0"></span> $3.2$  ഫോണ്ട് ഇഫക്ട്ടുകൾ

വ്യത്യസ്ത ഫോണ്ട് ഇഫക്ട്ടകൾക്കായി സാധാരണയായി ഉപയോഗിക്കുന്ന കമാൻഡുകൾ താഴെ പറയുന്നവയാ-ണ്.

*\ begin{document}*

*\ textb f {T hisisaboldtext.}*

*\ end{document}*

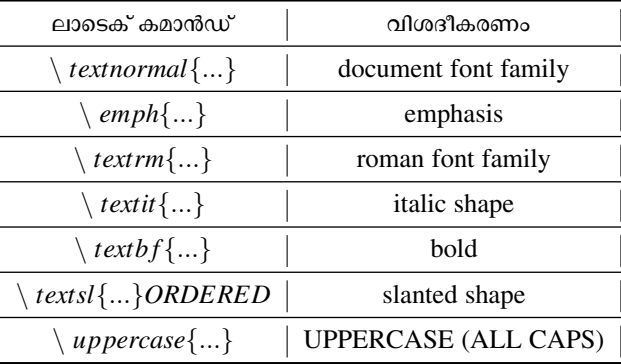

# <span id="page-16-1"></span> $3.3$  കളർ ടെക്സ്റ്റുകൾ

അക്ഷരങ്ങൾക്ക് നിറം നല്ലന്നതിനായി ചില പ്രത്യേക പാക്കേജുകൾ ഡോകമെന്റിൽ ഉൾപ്പെടുത്തണം. സാ-ധാരണയായി ഉപയോഗിക്കന്ന പാക്കേജ്  $\backslash$  *usepackage* {*color*} ആണ്. ഈ പാക്കേജ് ചേർക്കേണ്ടത് ആമുഖ-ത്തിലാണ്. ഇടർന്ന് അക്ഷരങ്ങൾക്ക് നിറം നല്ലന്നതിനായി താഴെ പറയുന്ന കമാൻഡ് നല്ലക .

<span id="page-16-2"></span>{*\ color{colourname}text}*

### $3.4$  പ്രധാന കമാൻഡുകൾ

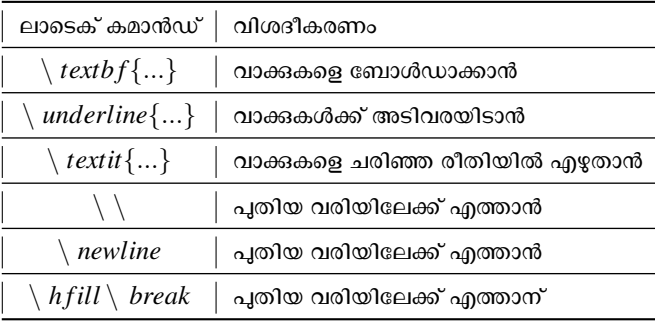

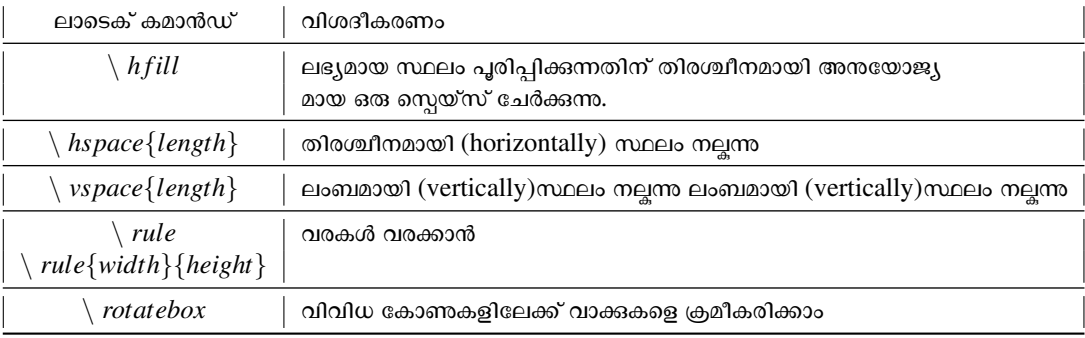

# <span id="page-18-0"></span>4. ഉള്ളടക്ക പട്ടിക

ഒരു ലാടെക് പ്രമാണത്തിൽ ഉള്ളടക്കങ്ങളുടെ പട്ടിക സ്വപ്രേരിതമായി നിർമ്മിക്കവാനം ഒരു പ്രത്യേക ശൈ-ലിക്ക് അനയോജ്യമായ രീതിയിൽ പരിഷ്ടരിക്കാനാം കഴിയും. ഉള്ളടക്കങ്ങളുടെ പട്ടിക സ്യഷ്ടിക്കാൻ എള്ളപ്പമാണ്,  $\lambda$ *tableo f contents* എന്ന കമാൻഡുപയോഗിച്ചാൽ മതി. അഇപോലെത്തന്നെ ചിത്രങ്ങളുടെയും പട്ടികകളുടെയും അണികൾ സ്വപ്രേരിതമായി നിർമ്മിക്കാൻ  $\setminus \listoffigures, \listoffables$  എന്നീ കമാൻഡുകൾ യഥാക്രമം ഉപയോഗിച്ചാൽ മതി.

### <span id="page-18-1"></span> $4.1$  വിഭാഗങ്ങൾ

പ്രമാണങ്ങളെ അദ്ധ്യായങ്ങൾ(Chapters), വിഭാഗങ്ങൾ(Sections), ഉപവിഭാഗങ്ങൾ(Subsections) എന്നിങ്ങ-നെയായി തരം തിരിക്കാൻ സാധിക്കം. അതിനായി ലാടെക് ധാരാളം കമാൻഡുകൾ നല്ലന്നണ്ട്.

```
\chapter{Introduction}
This chapter's content...
    \section{Theoretical Background}
    This section's content…
        \subsection{Natural Language Processing}
        This subsection's content...
            \subsubsection{Treebank Corpus Generation}
            This subsubsection's content…<br>\frac{12}{12}
```
<span id="page-19-0"></span>ഐ.സി.േഫാസ്

### $4.2$  ഖണ്ഡിക

പ്രമാണങ്ങളെ ഖണ്ഡികകളായി തിരിക്കന്നതിനായി പ്രത്യേക കമാൻഡുകൾ ഉണ്ട് .

```
\begin{document}
   \paragraph{This parahraph's content...}
     \subparagraph{content...}
\end{document}
```
അഇക്കടാതെ ഖണ്ഡികകളെ പ്രധാനമായി മൂന്ന രീതിയിൽ ക്രമീകരിക്കാം  $\{f \text{lushleft}\}, \{f \text{lushright}\}, \{center\}.$ 

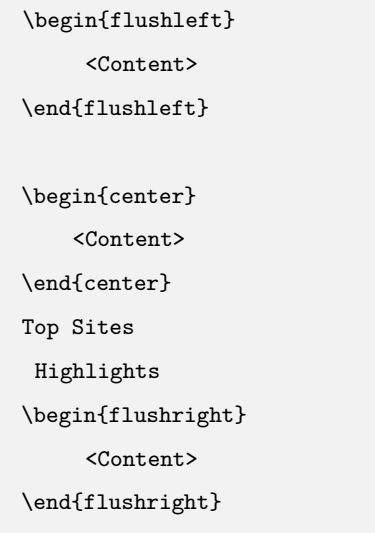

# <span id="page-20-0"></span>5. അണികൾ(Lists)

വിവരങ്ങൾ വ്യക്തമായും ഒഇക്കത്തോടെയും കൊടുക്കാൻ വേണ്ടിയാണ് അണികൾ ഉപയോഗിയ്ക്കന്നത്. itemize, enumerate, description എന്നിങ്ങനെ മൂന്ന തരത്തിലുള്ള അണികളാണ് ലാടെക്കിൽ ഉള്ളത്.

### **Ordered List**

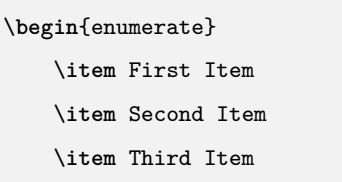

\**end**{enumerate}

1. First Item

2. Second Item

3. Third Item

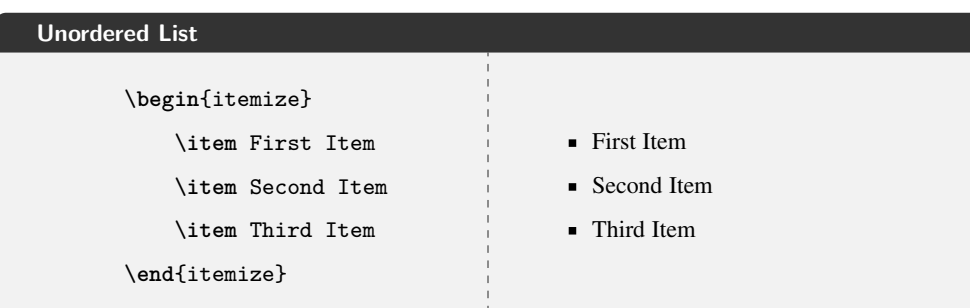

ഐ.സി.ഫോസ്

അദ്ധ്യായം 5. അണികൾ(Lists)

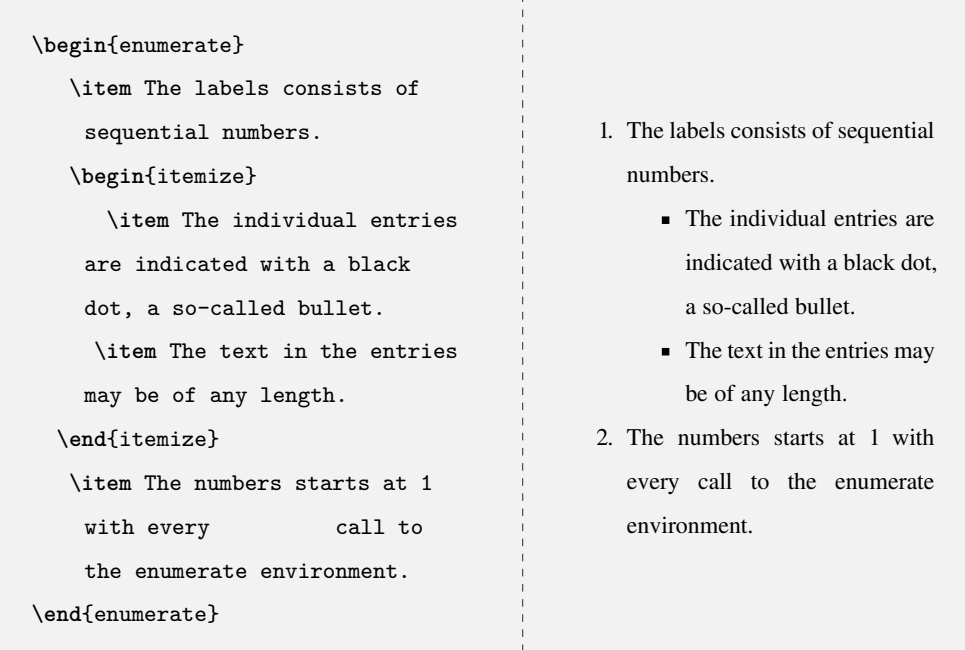

എന്തെങ്കിലും കാരൃങ്ങൾ രേഖപ്പെടുത്തുന്നതിനൊപ്പം അവയുടെ വിവരണങ്ങളും നൽകണമെങ്കിൽ description എൻവയോൺമെന്റ് ഉപയോഗിക്കാവുന്നതാണ്.

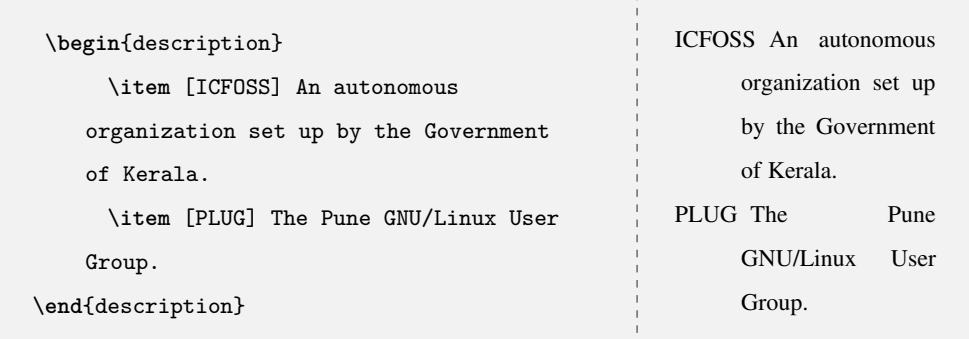

ലാടെകിൽ പൊതുവെ സ്വീകരിചിരിക്കന്ന നമ്പറിംഗ് രീതിയാണ് താഴെ പറയുന്നത്.

- Arabic number  $(1, 2, 3, ...)$  for Level 1
- Lowercase letter (a, b, c, ...) for Level 2
- Lowercase Roman numeral (i, ii, iii, ...) for Level 3
- Uppercase letter (A, B, C, ...) for Level 4.

അദ്ധ്യായം 5. അണികൾ(Lists)

\**begin**{enumerate} \**item** First level item \**item** First level item \**begin**{enumerate} \**item** Second level item \**item** Second level item \**begin**{enumerate} \**item** Third level item \**item** Third level item \**end**{enumerate} \**end**{enumerate} \**end**{enumerate}

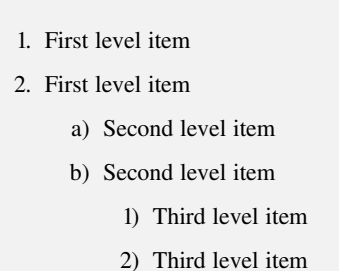

# <span id="page-23-0"></span>6. ചിത്രങ്ങൾ

ലാടെക് ചിത്രങ്ങൾ കൈകാര്യം ചെയ്യാനായി ഒരു ഗ്രാഫിക്സ് പാക്കേജ് ഉപയോഗിക്കുന്നു . ഇത് ഉപയോഗിക്ക- $\{S\}$  സതിന് ആമുഖത്തിൽ ഇപ്പറയുന്ന വരി രേഖപ്പെടുത്തുന്ന $S \left\{ \frac{I}{I} \right\}$ } *−* "*images*"എന്ന ഫോൾഡറിൽ ചിത്രങ്ങൾ സൂക്ഷിക്കന്നതൈന്റെ പ്രാഹിച്ചിക്കുന്ന. അഥവാ ഈ ഫോൾഡറിന്റെ പേര് നല്ലിയില്ലായെങ്കിൽ tex ഫയൽ സൂക്ഷിക്കുന്ന ഫോൾഡറിൽ തന്നെ ചിത്രങ്ങളം സൂക്ഷിക്കുക. includegraphics  $\{$ filename $\}$  -എന്ന കമാൻഡ് വഴി ചിത്രങ്ങൾ ഉൾപ്പെടുത്താം ,ഈ ചിത്രങ്ങളുടെ നീളവും ഉയരവും വേണമെങ്കിൽ നല്പാം. $\\{cap\{aption\}\}$ എന്ന കമാൻഡുപയോഗിച്ച് ചിത്രങ്ങൾക്ക് അടികറിപ്പ് നല്ലാം. ചിത്രങ്ങളെ വിവിധ ദിശകളി-ലേക്ക് തിരിയ്ക്കാൻ കോണളവും നല്ലാം.

```
\documentclass{article}
\usepackage{graphicx}
\begin{document}
    \begin{figure}
        \includegraphics[width=\linewidth]{image.jpg}
        \caption{A boat.}
    \end{figure}
    \end{document}
```
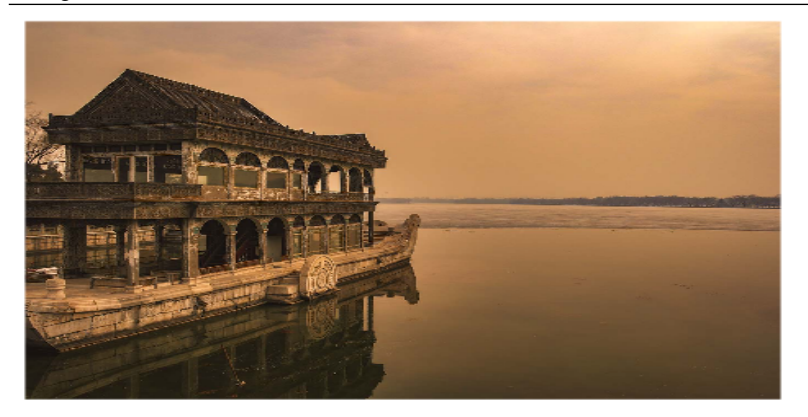

Figure 1: A boat.

### <span id="page-24-0"></span> $6.1$  ഉപചിത്രങ്ങൾ

ഒന്നിലേറെ ചിത്രങ്ങൾക്ക് ഒരേ കാപ്ഷൻ നല്ലന്നതിന വേണ്ടി \*usepackage* {*subcaption* }ഉപയോഗിക്കന്നു.

```
\documentclass{article}
\usepackage{subcaption}
  \usepackage{graphicx}
   \begin{document}
\begin{figure}[h!]
     \centering
   \begin{subfigure}[b]{0.4\linewidth}
     \includegraphics[width=\linewidth]{image.jpg}
     \caption{Coffee.}
   \end{subfigure}
   \begin{subfigure}[b]{0.4\linewidth}
      \includegraphics[width=\linewidth]{image.jpg}
     \caption{More coffee.}
     \end{subfigure}
   \caption{The same cup of coffee. Two times.}
    \label{fig:coffee}
\end{figure}
 \end{document}
```
### ഐ.സി.ഫോസ്

അദ്ധ്യായം 6. ചിത്രങ്ങൾ

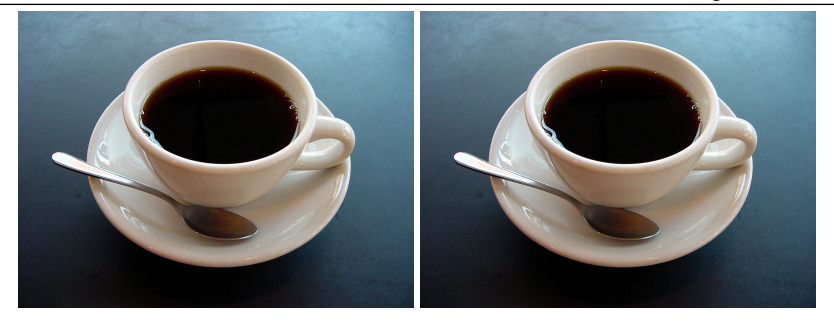

(a) Coffee.

(b) More coffee.

ചിത്രം 6.1.1: The same cup of coffee. Two times.

### <span id="page-25-0"></span>6.2 graphicx പാക്കേജ്

ഗ്രാഫിക്സ് പാക്കേജ് ഒരു ഉപയോക്താവിന് ധാരാളം ഓപ്ഷനകൾ നല്ലന്നണ്ട്. ഇത്തരം ഓപ്ഷനകളെ Key എന്ന പറയുന്നു.

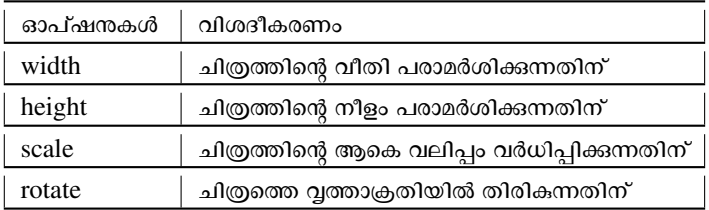

<span id="page-26-0"></span>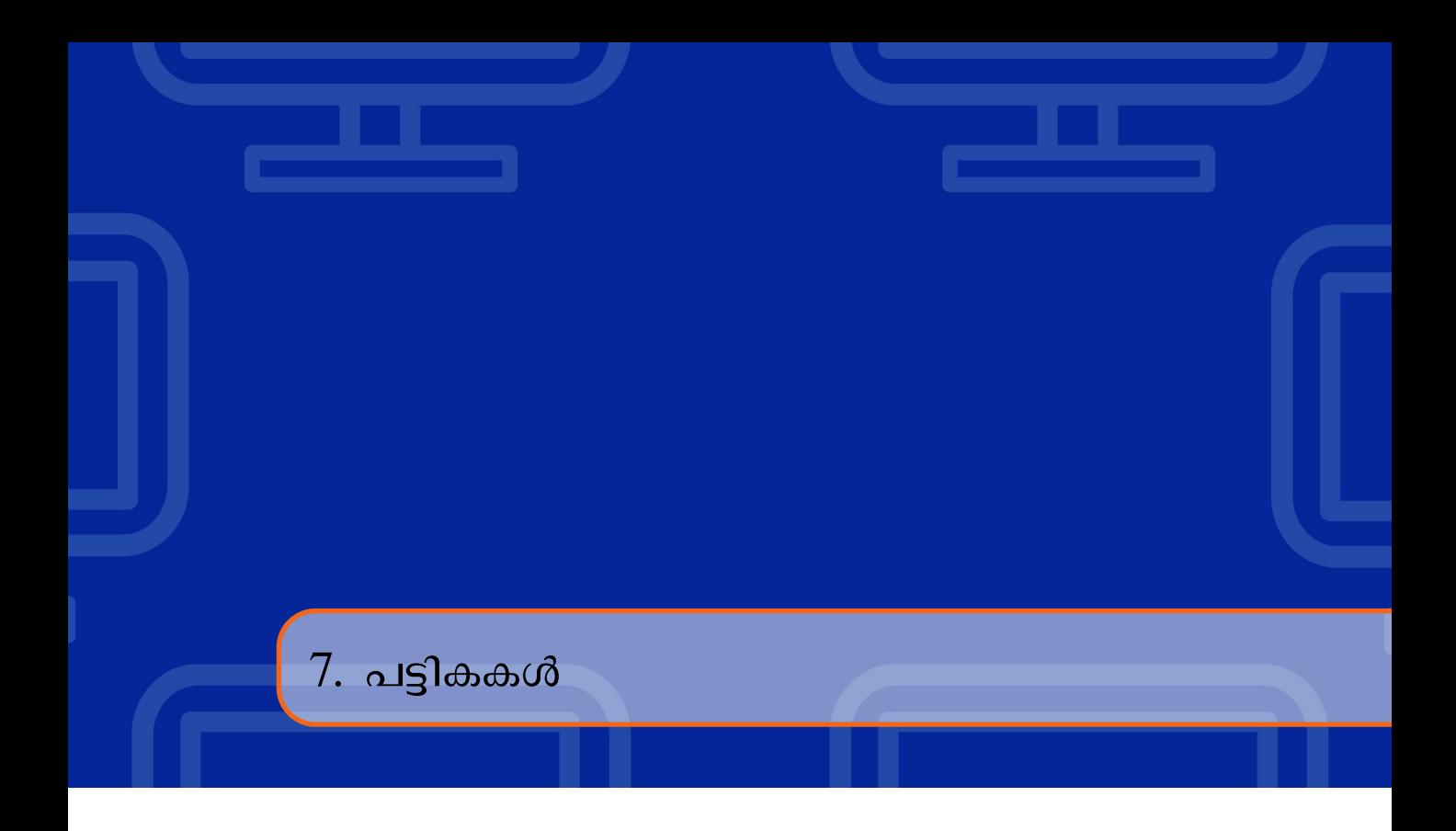

പട്ടികകൾ സൃഷ്ടിക്കന്നതിനുള്ള സ്വതവേയുള്ള ലാടെക് രീതിയാണ് ടാബുലാർ എൻവിറോൺമെൻറ്. ഇൗ പരിതസ്ഥിതിയിൽ ഒരു പരാമീറ്റർ നല്ലണം  $\{c\ c\ c\}$  (മൃന്ന നിരകൾ ഉണ്ടെന്ന് ലാടെക്കിനോട് പറയുന്ന).

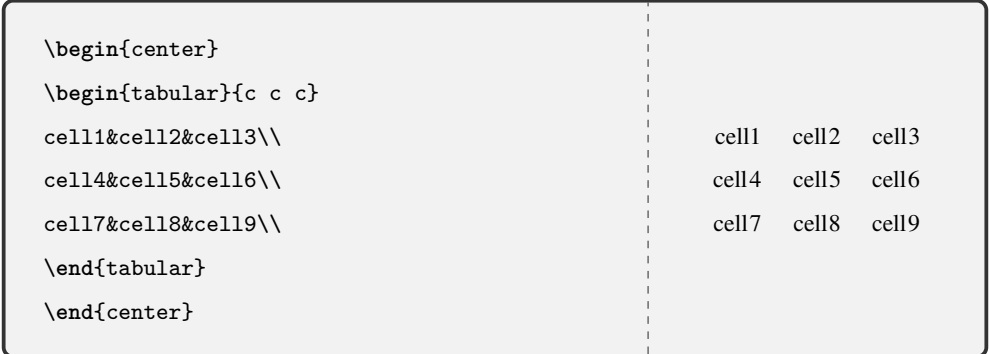

ഓരോ നിരയ്ക്കം ഇടയിൽ വരകൾ ഉപയോഗിച്ച് വേർതിരിക്കാൻ മറ്റൊരു പരാമീറ്റർ നല്ലണം  $\{|\ c| \ c\ |\},$ 

ഐ.സി.േഫാസ്

അദ്ധ്യായം  $7.$  പട്ടികകൾ

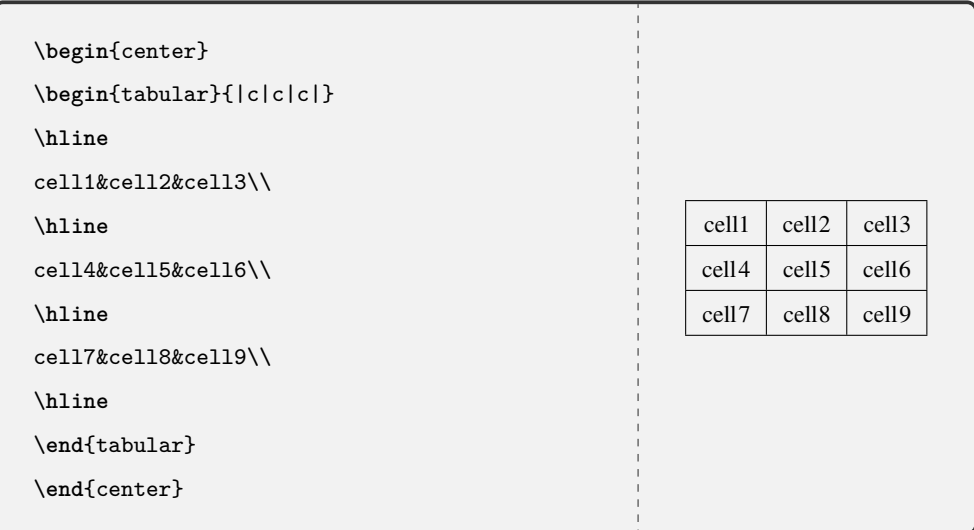

# <span id="page-28-0"></span>8. പേജുകളുടെ ഘടന

### <span id="page-28-1"></span> $8.1$  മാർജിൻ

<span id="page-28-2"></span>*\usepackage*[*vmargin* = 2*cm,hmargin* = 1*in*]*{geometry}*

### $8.2$  പേജ് നമ്പർ

പേജ് നമ്പർ അറബികോ, റോമനോ ആകാം , അതിനന്തസരിച്ച് വ്യത്യസ്ത ക്ലാസ്സകളാണ് കമാൻഡിനൊപ്പം ചേർക്കേണ്ടത്.

```
\pagenumbering{roman}
\pagenumbering{arabic}
```
<span id="page-28-3"></span>\pagenumbering{alph}

### $8.3$  ഹെഡർ ഫൂട്ടർ

നിങ്ങളുടെ പ്രമാണത്തിൽ ഫൂട്ടറും ഹെഡറും ഇഷ്ടാന്തസ്തമാക്കന്നതിനായി \*f ancyhdr* പാക്കേജ് ഉൾപ്പെടുത്തി പേജ് സ്റ്റൈൽ fancy ആയി സജ്ജീകരിക്കാവുന്നതാണ്. ഇതിനായി താഴെ നൽകിയിരിക്കുന്ന കമാൻഡുകൾ ആമു-ഖത്തിൽ ഉൾപ്പെടുത്തുക.

ഐ.സി.േഫാസ്

```
\usepackage {fancyhdr}
\pagestyle {fancy}
\rhead{}
       Prints the text included inside the braces
       on the right side of the header.
 \lhead{}
       Prints the text set inside the braces on the
       left side of the header.
     \chead{}
          Similar to the previous commands, in this
          case the text is centered on the header.
 \rfoot{}
       Prints the text included inside the braces on
       the right side of the footer.
  \lfoot{}
    This prints the parameter passed inside the
    braces on the left side of the footer.
\cfoot{}
  Similar to the previous commands, in this
  case the text is centered on the footer.
```
### <span id="page-29-0"></span> $8.4$  പേജ് ബ്രേക്ക്

 $\backslash$ *pagebreakഎ*ന്ന കമാൻഡ് ഉപയോഗിച്ച് ഇപ്പോൾ ഉപയോഗിച്ചകൊണ്ടിരിക്കുന്ന പേജിനെ മുറിക്കാറുന്ന-താണ്.

### <span id="page-29-1"></span> $8.5$  ഫൂട്ട് നോട്ട് എൻഡ് നോട്ട്

ഒരു പേജിലേക്ക് ഫൂട്ട് നോട്ടം എൻഡ് നോട്ടം ചേർക്കന്നതിനായി താഴെ പറയുന്ന കമാൻഡുകൾ ഉപയോ-ഗിക്കാം.

\footnote{text} \endnote{text}

### <span id="page-30-0"></span> $8.6$  ഹൈപ്പർലിങ്ക്

 $\langle$ *usepackage* $\{hyperref\}$ ആമുഖത്തിൽ ഉൾപ്പെടുത്തി താഴെ പറയുന്ന കമാൻഡ് ഉപയോഗിക്കാം.

\hyperlink{contents}{click here}

### <span id="page-30-1"></span> $8.7$  മൾട്ടികോളം

ഒരു പേജിനെ ഒന്നിലധികം കോളങ്ങളായി തിരിക്കന്നതിനായി  $\backslash$ *usepackage* $\{multicol\}$ ഉപയോഗിക്കാം.

\usepackage{multicol} \begin{document} \begin{multicols}{3} < Content >

\end{multicols}

\end{document}

### <span id="page-30-2"></span> $8.8$  ലാൻഡ്സ്ഫേപ് പോർടയ്റ്റ്

പേജുകളെ ലാൻഡ്സ്കേപ് ,പോർടയ്റ്റ് എന്നീ രണ്ട് രീതികളിൽ അവതരിപ്പിക്കാൻ കഴിയും.

\documentclass[17pt,landscape,a4]{article}

or

```
\documentclass[17pt,portrait,a4]{article}
```
# <span id="page-31-0"></span>9. മാത്തമാറ്റിക്സ് ടൈപ്പ്സെറ്റിംഗ്

മാത്തമാറ്റിക്സ് മനോഹരമായി ടൈപ്പ് സെറ്റ് ചെയ്യാൻ കഴിയുമെന്നുള്ളതാണ് ലാടെക്കിന്റെ പ്രധാന ആകർഷണങ്ങളിൽ ഒന്ന്. വാചകങ്ങളമായി ചേർന്ന വരുന്ന ഗണിത സമവാകൃങ്ങൾ ഡോളർ(\$) ചിഹ്നം ഉപയോഗിച്ച് എഴുതുവാൻ കഴിയും.

a

The equation representing a straight The equation representing straight The equation representing & The equation representing a a Straight line in the Cartesian Straight line in the Cartesian plane line in the Cartesian plane plane & line in the Cartesian plane is is of the form \$ is is of the form  $ax + by + c = 0$ , ax+by+c=0\$, where & of the form where of the form  $ax + by + c =$  $ax + by + c = 0,$ \$ a\$,\$ b\$,\$ c \$  $0, a, b, c$  are constants. where a,b,c are constants. & where a, b, c are are constants.  $constants.$ 

സമവാക്യങ്ങൾ ഇടങ്ങുന്നതിന മുൻപും അവസാനിക്കമ്പോഴും രണ്ടു വീതം ഡോളർ (\$\$) ചിഹ്നങ്ങൾ നൽകി അവയെ താഴെ കാണന്ന രീതിയിൽ പ്രദർശിപ്പിക്കവാൻ കഴിയും.

ഐ.സി.ഫോസ്

The equation representing The equation representing a straight line in the a straight line in the cartesian plane is of the form cartesian plane is of  $ax+by+c=0$ the form \$\$ax+by+c=0\$\$ where \$a\$, \$b\$, \$c\$ are where  $a, b, c$  are constants  $constants$ 

ഈ രീതി കൂടാതെ equation എന്ന എൻവയോൺമെന്റ് ഉപയോഗിച്ചം സമവാകൃങ്ങൾ ഉൾപ്പെടുത്താൻ സാ-ധിക്കം . അതിനായി \usepackage $\{amsmath\}$  എന്ന കമാൻഡ് പ്രമാണത്തിന്റെ ആമുഖ $(\textit{preamble})$ ത്തിൽ ഉൾപ്പെടു<u>ത്ത</u>ക.

### 9.1

ഭിന്നസംഖ്യകൾ ചേർക്കുന്നതിനായി \frac{numerator}{denominator}എന്ന കമാൻഡ് ഉപയോഗിക്കാം

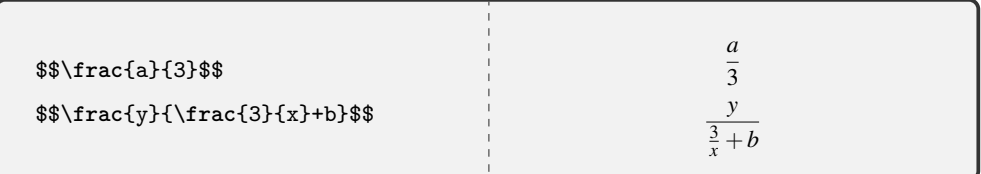

### <span id="page-32-1"></span>9.2 **ഇ**ന്റഗ്രൽസ്

<span id="page-32-0"></span>ഭിന്നസംഖ്യ

ഇന്റഗ്രൽസ് ചേർക്കന്നതിനായി  $\int \int_{\Omega}$  [lower $\int_{\Omega}$  and  $\int_{\Omega}$  and കമാൻഡ് ഉപയോഗിക്കാം

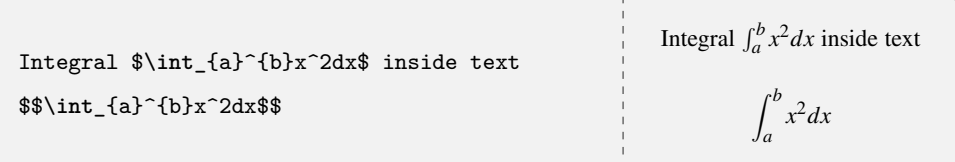

### <span id="page-32-2"></span>9.2.1 മൾട്ടിപ്പിൾ ഇന്റഗ്രൽസ്

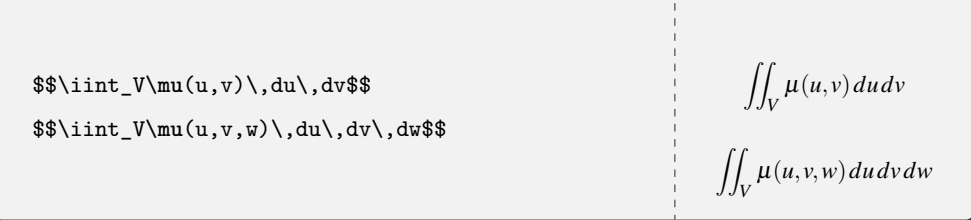

ഐ.സി.ഫോസ്

```
\$ \iint_V\mu(t, u, v, w), dt, du, dv, dw$$
                                                                  \iint_V \mu(t,u,v,w) dt du dv dw\theta, \dot{\theta} \cdot \Psi(u_1, \dots,\int \cdots \int_V \mu(u_1,\ldots,u_k) du_1 \ldots du_ku_k)\,du_1\dots\,du_k$$
```
### <span id="page-33-0"></span>9.3 സമ്മേഷൻ

സമ്മേഷൻ ചേർക്കന്നതിനായി  $\sum_{\text{lower}}^{\text{upper}}$ എന്ന കമാൻഡ് ഉപയോഗിക്കാം .

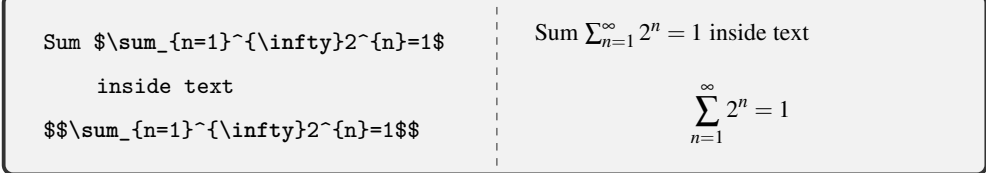

### <span id="page-33-1"></span> $9.4$  ഗ്രീക്ക് അക്ഷരങ്ങൾ

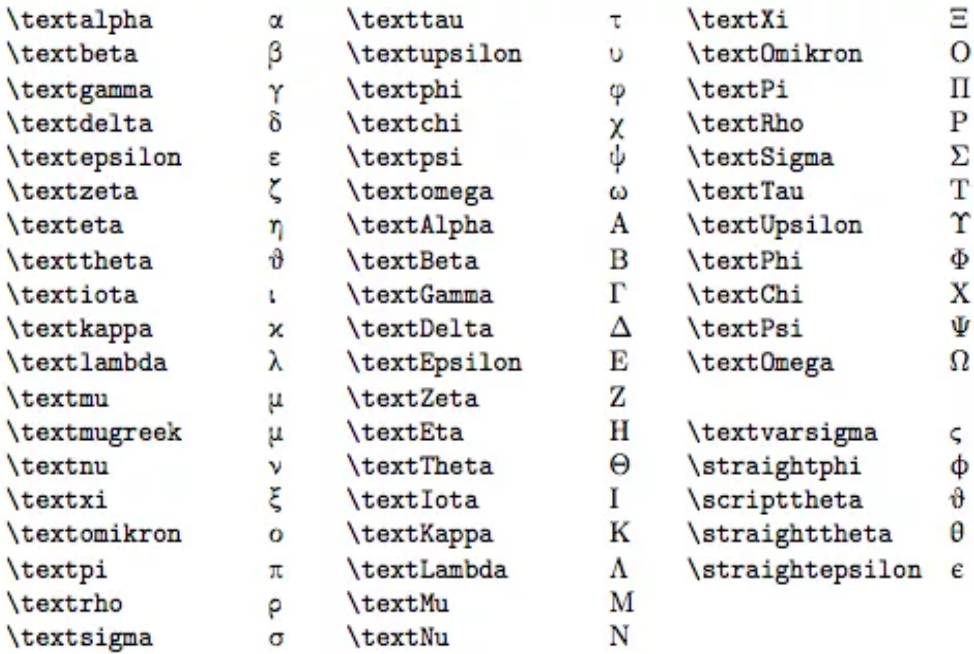

### $9.5$  മടിക്സ്

<span id="page-34-0"></span> $\backslash$ usepackage{amsmath}ആണ് മടിക്സിനായി ഉപയോഗിക്കുന്നത്. മടിക്സകളെ bmatrix, pmatrix, vmatrix എന്നിങ്ങനെ തരംതിരിക്കാം.

```
Some mathematician write
      matrices within parantheses
      as in
\begin{cases} \begin{pmatrix}
                                                            Some mathematician write matrices within
akb\backslash\parantheses as in \begin{pmatrix} a & b \\ c & d \end{pmatrix}c&d
                                                                                              while others
\end{frac}prefer square brackets as in \begin{bmatrix} a & b \\ c & d \end{bmatrix}while others prefer square
      brackets as in
\begin{bmatrix}
akb\backslash\backslashc&d
\end{frac}The determinant
\begin{vmatrix}
akb\backslash\c&d
\end{variant}The determinant \begin{vmatrix} a & b \\ & \end{vmatrix} is defined by
is defined by
                                                                                |c d|\begin{cases} \frac{equation*}{\end{cases}\begin{vmatrix} a & b \\ c & d \end{vmatrix} = ad - bc\begin{vmatrix}
akb\backslash\c&d
\end{frac}= ad-bc\end{equation*}
```
<span id="page-35-0"></span>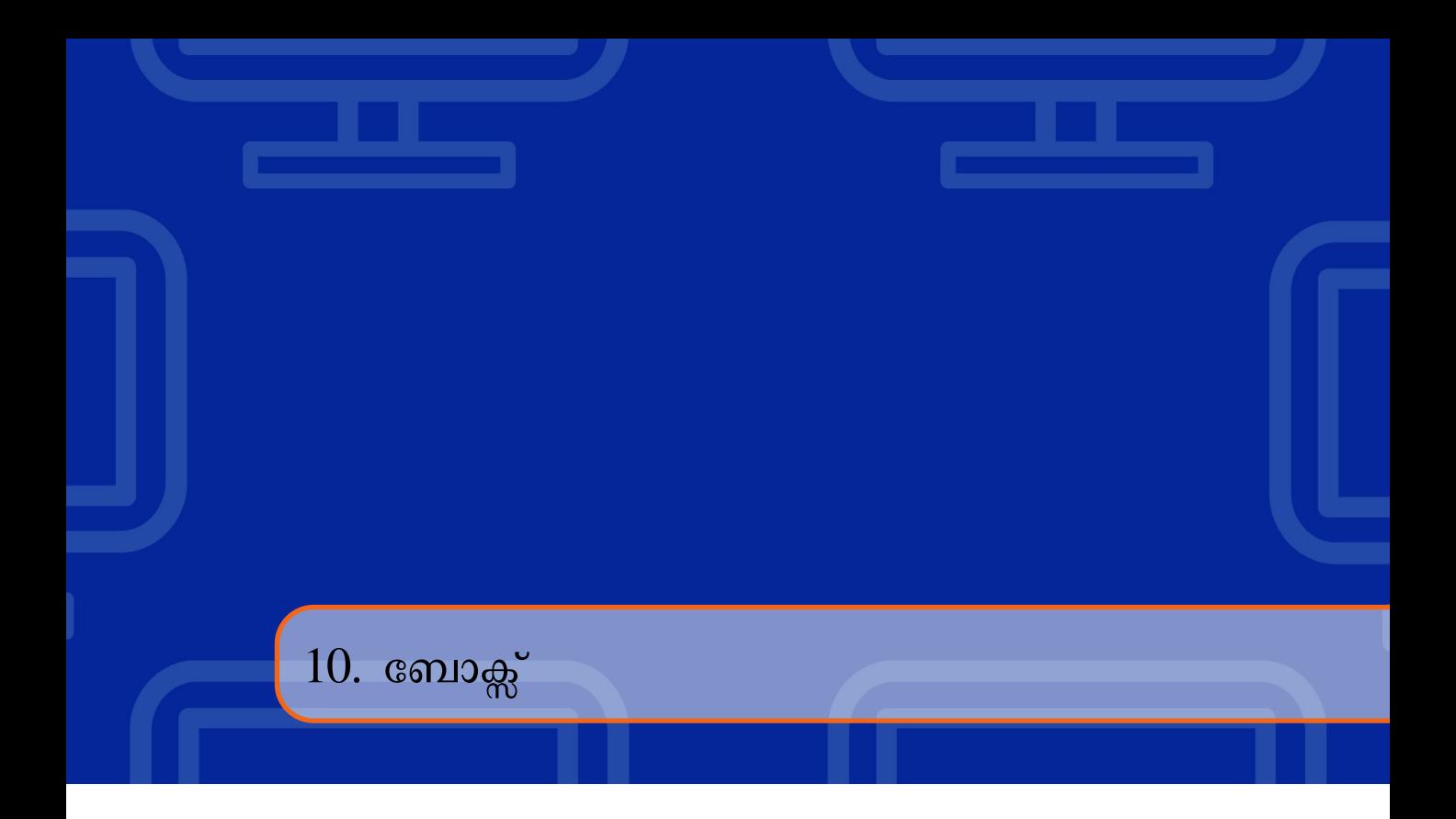

ലാടെക്കിൽ വാചകങ്ങൾ, പാരഗ്രാഫുകൾ എന്നിവ ബോക്സിനള്ളിൽ നൽകാൻ കഴിയും. അതിനായി  $\backslash$   $framebox$ എന്ന കമാൻഡ് ഉപയോഗിക്കാവുന്നതാണ്. ഒരു നീണ്ട വാചകം അല്ലെങ്കിൽ ഒരു ഖണ്ഡിക അല്ലെങ്കിൽ ഒരു ബോക്ലിൽ പല ഖണ്ഡികകൾ നൽകാനായി *\f ramebox*എന്ന കമാൻഡിനള്ളിൽ\*parbox* എന്ന കമാൻഡ് ഉപയോഗിക്ക-ണം

\framebox{ICFOSS!!!} ICFOSS!!! \**framebox**{\**parbox**{2in}{The ultimate goal of Free and Open Source Software is to liberate everyone in Cyberspace and make all cooperate with eachother for sharing of knowledge.}} The ultimate goal of Free and Open Source Software is to liberate everyone in Cyberspace and make all cooperate with eachother for sharing of knowledge.
# $10.1$  മിനിപേജ്

രണ്ട് ചിത്രങ്ങൾ വശങ്ങളിലായി, അല്ലെങ്കിൽ രണ്ടു ടേബിളുകൾ അടുത്തടുത്തായി, അഇമല്ലെങ്കിൽ ടെക്സ്റ്റുകൾ അടുത്തടുത്ത് ക്രമീകരിക്കുന്നതിനാണ് മിനിപേജ് ഉപയോഗിക്കുന്നത്.

*\begin{minipage}*[*position*]*{width}*

*text*

*\ end{minipage}*

# $11.$  വെർബാറ്റിം

ലാടെക് കമാഡുകൾ പ്രമാണത്തിൽ നൽകവാൻ verbatim ഉപയോഗിക്കന്ത. \*begin &* \ *end* കമാൻഡുകൾ ഉപയോഗിച്ച് verbatim ആരംഭിക്കുകയും അവസാനിക്കുകയും ചെയ്യവാൻ കഴിയും. ഈ മേഖലയിൽ എഴുതുന്ന ഏഇതരം കോഡും നിങ്ങളുടെ പ്രമാണത്തിൽ വാചകമായി പ്രദർശിപ്പിക്കപ്പെട്ടം. പ്രോഗ്രമുകളുടെയോക്കെ സോഴ്ല് കോഡ് അച്ചടിക്കവാൻ ഈ രീതി സഹായിക്കുന്നതാണ്.

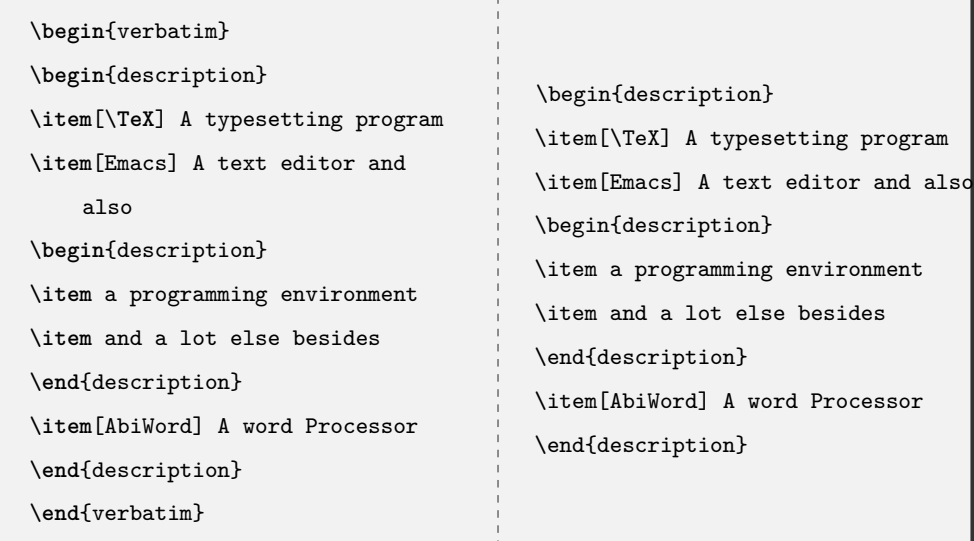

# 12. ബീമÀ

മനോഹരവും ആകർഷകവുമായ അവതരണങ്ങൾ നിർമ്മിക്കന്നതിനുള്ള ലാടെക്സ് ക്ലാസ്സാണ് ബീമർ. setminus documentclass{beamer}., \*f rame*{\*titlepage*}ആദ്യ പേജ് സൃഷ്ടിക്കുന്നു. ഈ പേജിൽ രചയിതാ-വ്, സ്ഥാപനം, ഇവന്റ്, ലോഗോ മുതലായവയെക്കറിച്ചള്ള വിവരങ്ങൾ അടങ്ങിയിരിക്കാം.

 $\setminus$ *f rame* രണ്ടാമത്തെ സ്നൈഡ് സൃഷ്ടിക്കുന്നു.

```
\documentclass{beamer}
\usepackage[utf8]{inputenc}
\usetheme{PaloAlto}
\usecolortheme{beetle}
\% Information to be included in the title page:
\title{Sample Presentation}
\author{ Dr Rajeev R R}
\institute{ICFOSS}
\date{2019}
\begin{document}
\frame{\titlepage}
\begin{frame}
\frametitle{Sample frame title}
\begin{center}
```
അദ്ധ്യായം 12. ബീമർ

This is a text in the first frame. *\end{ f rame} \ end{document}*

## $12.1$  ബീമർ പാക്കേജകൾ

പ്രസന്റേഷനുകൾ കൂടുതൽ ആകർഷകമാക്കുന്നതിനായി theme പാക്കേജുകൾ ഉപയോഗിക്കുന്നു.  $\setminus$ usetheme $\{th$ emename $\}$ എന്ന കമാൻഡ് ആമുഖത്തിൽ ചേർക്കേണ്ടതാണ്. നിറങ്ങൾ ചേർക്കുന്നതിനായി $\backslash$ *usecolortheme* {*themename* } ഉപയോഗിക്കാം . 2 വ്യത്യസ്ത തീമുകൾ ഉപയോഗിച്ചുള്ള പ്രെസന്റേഷനാണ് താഴെ കാണന്നത്.

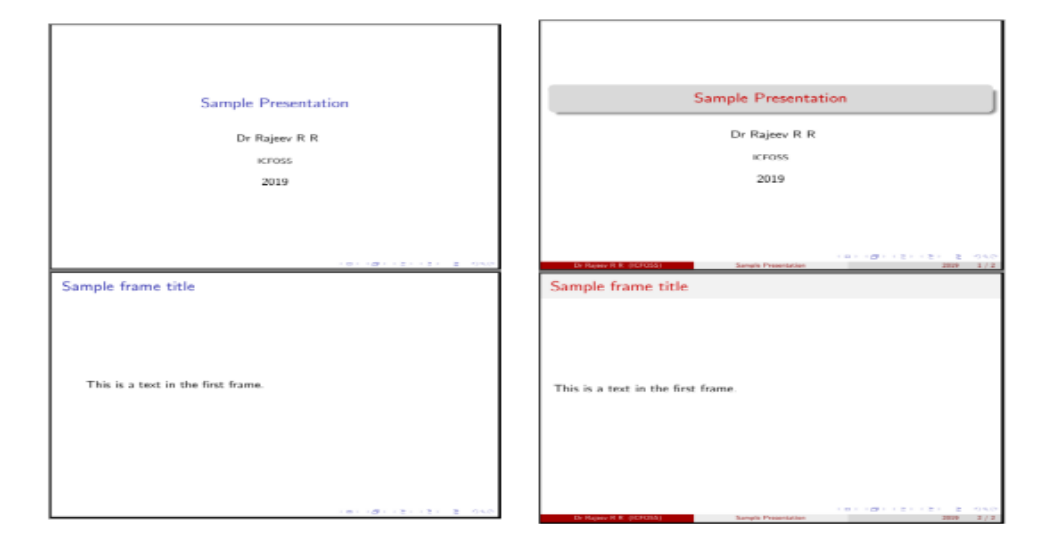

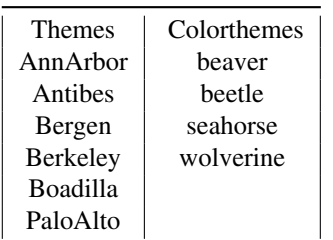

# 13. ഗ്ലോസ്സറി

ഒരു ഗ്ലോസ്സറി സൃഷ്ടിക്കാൻ അതിനാവശ്യമായ പാക്കേജുകൾ ആവശ്യമാണ്. *\usepackage* $\{glossaries\}$  ആണ് ഇതിനായി ഉപയോഗിക്കന്നത്. ആദ്യത്തെ ഗ്ലോസ്സറി എൻട്രിയ്ക്ക മുൻപ് \*makeglossaries* കമാൻഡ് നിർബന്ധമായും എഴുതണം. ഓരോ ഗ്ലോസ്സറി എൻടിയും നിർമ്മിക്കുന്നത് \*newglossaryentry* എന്ന കമാൻഡ് വഴിയാണ്.

```
\usepackage{glossaries}
\makeglossaries
\newglossaryentry{latex}
{
    name=latex,
    description={Is a mark up language specially suited
    for scientific documents}
}
\ begin{document}
<Content>
\ printglossary
\ end{document}
```
# $13.1$  ഇൻഡക്സ്

 $\lambda$ *usepackage* $\{$ *imakeidx* $\}$ ആണ് ഇൻഡ്ക്സ് സൃഷ്ടിക്കാൻ ഉപയോഗിക്കുന്നത്. ഇൻഡക്സിൽ ഒരു എൻട്രി ഭചർക്കന്നതിനായി $\hat{x}$ *}* കമാൻഡ് ഉപയോഗിക്കന്ന.

### $13.2$  ക്രോസ്സ്റഫറൻസ്

 $\left\{ \right\}$ ി എന്ന കമാൻഡ് ആണ് ഇതിനായി ഉപയോഗിക്കുന്നത്.

### $13.3$  ലൈൻ നമ്പർ

 $\langle$ *usepackage* $\{lineno\}$  എന്ന പാക്കേജ് വഴിയാണ് പ്രമാണത്തിലെ എല്ലാ വരികൾക്കും നമ്പർ ചേർക്കുന്നത്. $\setminus$ *linenumbers* എന്ന കമാൻഡും ആമുഖത്തിൽ ചേർക്കണം.

### $13.4$  സിദ്ധാന്തങ്ങളം തെളിവുകളം

*\newtheorem*എȫ കമാ½ഡ് ഉപേയാഗിķ് സിǬാȐIJ¿ എψതാ½ സാധിÇം . *\newtheorem{theorem}*  ${ \{ Theorem \} }$ എന്നതിന് രണ്ട് ഘടകങ്ങളണ്ട് ആദ്യത്തേത് നിർവ്വചിച്ച എൻവയോൺമെൻറിൻറെ പേര് , രണ്ടാ-മത്തേത് പ്രിന്റ് ചെയ്യേണ്ട പദം, ഇത് ബോൾഡ് ഫോണ്ടിൽ, സിദ്ധാന്തത്തിന്റെ ആരംഭത്തിൽ കാണിക്കുന്നു . *\start{theorem},\endtheorem*എȫിവ ഉപേയാഗിķ് സിǬാȐം എψതാം.

```
\documentclass{article}
\usepackage[utf8]{inputenc}
\usepackage[english]{babel}
\newtheorem{theorem}{Theorem}
\begin{document}
\section{Introduction}
Theorems can easily be defined
Let $f$ be a function whose derivative exists in every point,
then $f$ sis a continuous function.
 \begin{theorem}
\end{theorem}
\end{document}
```
#### Introduction 1

Theorems can easily be defined

**Theorem 1** Let f be a function whose derivative exists in every point, then  $f$  is a continuous function.

 $13.5$  അക്കമിട്ട സിദ്ധാന്തങ്ങൾ, നിർവചനങ്ങൾ, കൊറോളറി, ലെമസ്

*\documentclass{article} \ usepackage*[*ut f* 8]*{inputenc} \ usepackage*[*english*]*{babel} \newtheorem{theorem}{T heorem}*[*section*] *\ newtheorem{corollary}{Corollary}*[*theorem*] *\ newtheorem{lemma}*[*theorem*]*{Lemma} \begin{document} \ section{Introduction} T heorems can easily be de fined \begin{theorem} Let* f *be a f unction whose derivative exists in every point, then*f*is acontinuous f unction. \ endtheorem \begintheorem*[*Pythagoreantheorem*] *\ label pythagorean T his is a theorema about right triangles and can be summarised in the next equation* [ x *∧*2+*y∧*2 = *z*2] *\end{theorem} And a consequence of theorem*  $\ref{pythagorean}$ *isthestatementinthenext corollary. \ begin{corollary} T here′ snorightrectanglewhosesidesmeasure*3*cm,*4*cm,and*6*cm. \ end{corollary} Youcanre f erencetheoremssuchas \ re f {pythagorean}* when a label is assigned. ഐ.സി.ഫോസ്

\begin{lemma}

Given two line segments whose lengths are \$a\$ and \$b\$ respectively

```
there is a real number $r$ such that $ b=ra$.
```
\end{lemma}

#### **Introduction**  $\blacksquare$

Theorems can easily be defined

**Theorem 1.1** Let  $f$  be a function whose derivative exists in every point, then  $f$  is a continuous function.

Theorem 1.2 (Pythagorean theorem) This is a theorema about right triangles and can be summarised in the next equation

$$
x^2+y^2=z^2
$$

And a consequence of theorem 1.2 is the statement in the next corollary.

Corollary 1.2.1 There's no right triangle whose sides measure 3cm, 4cm, and 6cm.

You can reference theorems such as 1.2 when a label is assigned.

**Lemma 1.3** Given two line segments whose lengths are a and b respectively there is a real number r such that  $b = ra$ .

മ്മന്ന് പുതിയ കമാൻഡുകളെ ആമുഖത്തിൽ നിർവചിച്ചിരിക്കുന്നു.

 $\mho$ rewtheorem{theorem}{Theorem}

### section

എന്നതിൽ section എന്ന ഭാഗം, ഓരോ വിഭാഗത്തിലും ഉള്ള സിദ്ധാന്തത്തിന്റെ എണ്ണം പുനസ്ഥാപിക്കുന്നു.

 $\text{newtheorem}\{corollary}\{Corollary\}[theorem]$ 

 $\mho$ rewtheorem{lemma}[theorem]{Lemma}

```
\documentclass{article}
\usepackage[utf8]{inputenc}
\usepackage[english]{babel}
\usepackage{amsthm}
\renewcommand \qedsymbol{$blacksquare$}
\begin{document}
\begin{lemma}
Given two line segments whose lengths are $a$ and $b$ respectively there
is a real number $r$ such that $b=ra$.
\end{lemma}
\begin{proof}
To prove it by contradiction try and assume that the statemenet is false,
proceed from there and at some point you will arrive
to a contradiction.
\end{proof}
\end{document
```
Lemma 1.3. Given two line segments whose lengths are a and b respectively there is a real number r such that  $b = ra$ .

*Proof.* To prove it by contradiction try and assume that the statemenet is false, proceed from there and at some point you will arrive to a contradiction.

# $14.$  സർക്യൂട്ടുകൾ

 $m$ ർകൃട്ടകൾ വരയ്ക്കന്തിനായി circuitikz എന്ന പാക്കേജ്  $\langle$ *includepackage* $\{circuitikz\}$ എന്ന കമാൻഡ്

ഉപയോഗിച്ച് ആമുഖത്തിൽ ഉൾപ്പെടുത്തണം.

```
\documentclass{article}
\usepackage{tikz}
\usepackage{circuitikz}
\begin{document}
\begin{figure}[h!]
  \begin{center}
    \begin{circuitikz}
      \draw (0,0)
      to[V,v=$ U_ q$ ] (0,2) % The voltage source
      to[short] (2,2)
            to[R=$ R _1$ ] (2,0) % The resistor
            to[short] (0,0);
\end{circuitikz}
\ caption{My first circuit.}
\ end{center}
   \ end{figure}
\ end{document}
```
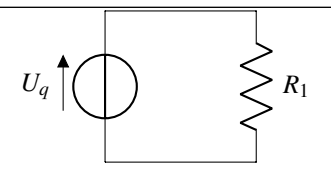

ചിത്രം 14.0.1: My first circuit.

സർക്യട്ടകൾ വരയ്ക്കമ്പോൾ നിർദ്ദേശാങ്കങ്ങൾ വ്യക്തമാക്കേണ്ടത് വളരെ പ്രധാനമാണ്.  $(0,0)$  യിൽ നിന്നം  $(2,0)$  ലേക്ക് വോൾട്ടേജ്  $[V, v = Uq]$  ഉറവിടം വരയ്കന്ന. ആതിനശേഷം  $(0,2)$  മുതൽ  $(2,2)$  വരെ ഒരു ചെറിയ സർകൃട്ട് വരയ്ക്കയും ഇടർന്ന്  $(2,2)$  മുതൽ  $(2,0)$  വരെയുള്ള സർകൃട്ടിൽ ഒരു പ്രതിരോധം ചേർക്കുകയും ചെയ്യുന്നു. പ്രതിരോധത്തിന്റെ ലേബൽ  $(R = R1)$  ആണ്.

റെസിസ്റ്ററിന സമാന്തരമായി ഒരു ഇൻഡ്ക്ടർ ചേർക്കവാൻ:

```
\begin{circuitikz}
\draw (0,0)
to[V,v=$ Uunderscore q $] (0,2) % The voltage source
to[short] (2,2)
to[R=$ Runderscore 1$] (2,0) % The resistor
to[short] (0,0);
to[short] (2,0);
\end{circuitikz}
\draw (2,2)
to[short] (4,2)
to[L=$ Lunderscore 1$] (4,0)
```
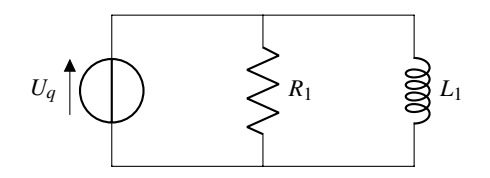

 $14.1$  മോണോപോളുകൾ

```
\begin{figure}[h!]
\begin{circuitikz}
  \draw (-1,0) to[short,o-o] (1,0);
  \draw (0,0) to[short] node[ground]\{}(0,-1);
\end{circuitikz}
```
\end{figure}

 $\overline{\circ}$ 

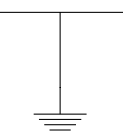

\begin{figure}[h!] \begin{circuitikz}  $\d$ raw  $(-1,0)$  to[short,o-o]  $(1,0)$ ;  $\d$ raw (0,0) to[short] node[ground] {GND} (0,-1); \end{circuitikz} \end{figure}

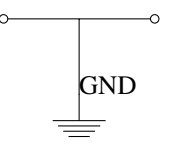

# 15. ബിബിലിയോഗ്രഫി

പ്രമാണത്തിൽത്തന്നെ റഫറൻസുകൾ ഉൾച്ചേർത്തോ അല്ലെങ്കിൽ ഒരു ബാഹ്യ ഫയലിൽ സൂക്ഷിച്ചോ, ലാടെ-

ക്കിൽ ബിബിലിയോഗ്രഫി ഉപയോഗിക്കാം. അതിനായി thebibliography എന്ന കമാൻഡ് അല്ലെങ്കിൽ  ${\rm Bi} {\rm b} {\rm Te} {\rm X}$ ഉപയോഗിക്കാം.

thebibliography കമാൻഡ് വഴി ചെയ്യന്നതാണ് താഴെ കാണിച്ചിരിക്കുന്നത്.

*\begin{thebibliography}{*9*}*

*\ bibitem{latexcompanion}*

*MichelGoossens,FrankMittelbach,andAlexanderSamarin.*

*\textit{T he \LaTeX \Companion}.*

*Addison−Wesley,Reading,Massachusetts,*1993*.*

*\bibitem{einstein}*

*AlbertEinstein.*

*\textit{ZurElektrodynamikbewegterK{\*"*o}rper}.*(*German*)

[*\textit{Ontheelectrodynamicso f movingbodies}*]*.*

Annalen der Physik, 322(10):891–921, 1905.

*\bibitem{knuthwebsite}*

*Knuth* : *ComputersandTypesetting,*

 $\setminus \setminus \text{http://www-cs-faculty.stanford.edu/\sim }\$ uno/abcde.html}  $\end{aligned}$  end {the bibliography}

### References

- [1] Michel Goossens, Frank Mittelbach, and Alexander Samarin. The LATEX *Companion.* Addison-Wesley, Reading, Massachusetts, 1993.
- [2] Albert Einstein. Zur Elektrodynamik bewegter Körper. (German) [On the electrodynamics of moving bodies]. Annalen der Physik,  $322(10):891-921$ , 1905.
- [3] Knuth: Computers and Typesetting, http://www-cs-faculty.stanford.edu/~uno/abcde.html

thebibliography കമാൻഡ് റഫറൻസുകളടെ ഒരു പട്ടിക സ്വഷ്ടിക്കുന്നു. ലേഖനത്തിലാണെങ്കിൽ ഈ പട്ടികയുടെ തലക്കെട്ട് റഫറൻസ് എന്നായിരിക്കം. എന്നാൽ ഒരു പുസ്തകത്തിലോ റിപ്പോർട്ടിലോ ആണെങ്കിൽ പട്ടികയുടെ തലക്കെട്ട് ബിബിലിയോഗ്രഫി എന്നായിരിക്കം. ബിബിലിയോഗ്രഫി ഉപയോഗിച്ച് എങ്ങനെ സൈറ്റേഷൻ നല്പ-ണമെന്ന് താഴെ പറയുന്നു.  $\setminus cite\{\}$  എന്ന കമാൻഡ് ഉപയോഗിക്കുന്നു. ബ്രാക്കറ്റിനുള്ളിൽ നല്ലിയിട്ടുള്ള ലേബലിനു അന്ത്യതമായി, ബിബിലിയോഗ്രഫിയുടെ ക്രമനമ്പർ നല്ലന്നു.

 $\begin{cases} document\end{cases}$ 

 $\setminus section\{Firstsection\}$ 

This document is an example of  $\text{thebibliography}\$ *environmentusing* inbibliographymanagement. Three items are cited : \textit{The \LaTeX \Companion} book \cite{latexcompanion}, the Einstein journal paper \cite{einstein}, and the DonaldKnuth'swebsite \cite{knuthwebsite}.The \LaTeX \relateditemsare  $\setminus$  cite {latexcompanion, knuthwebsite }.  $\setminus$  medskip

 $\begin{array}{c}$  \begin{thebibliography}{9}  $\backslash$  bibitem{latexcompanion} MichelGoossens, FrankMittelbach, and Alexander Samarin.  $\text{Textit}\{The \ \text{L}aTeX \ \text{Companion}\}.$ 

ഐ.സി.ഫോസ്

Addison-Wesley, Reading, Massachusetts, 1993. \bibitem{einstein} AlbertEinstein.  $\text{Textit}\{ZurElektrodynamikbewegterK\}^o\}$ . (German)  $[\text{textit{On} the electrodynamics of moving bodies}].$ Annalen der Physik, 322(10):891- 921, 1905.  $\big\{\n *bibitem*\n *knuthwebsite*\n *h*$ Knuth: ComputersandTypesetting,  $\setminus \setminus \text{text{http://www-cs-faculty.stanford.edu/\\ \sim} \}$ uno/abcde.html}  $\end{math}$  end {the bibliography}  $\end{document}$ 

#### 1 First section

This document is an example of the bibliography environment using in bibliography management. Three items are cited: The  $\cancel{P1EX}$  Companion book [1], the Einstein journal paper [2], and the Donald Knuth's website [3]. The  $\cancel{P1EX}$ related items are  $[1, 3]$ .

### References

- [1] Michel Goossens, Frank Mittelbach, and Alexander Samarin. The LATEX Companion. Addison-Wesley, Reading, Massachusetts, 1993.
- [2] Albert Einstein. Zur Elektrodynamik bewegter Körper. (German) [On the electrodynamics of moving bodies]. Annalen der Physik, 322(10):891-921, 1905.
- [3] Knuth: Computers and Typesetting, http://www-cs-faculty.stanford.edu/~uno/abcde.html

bibtex ഉപയോഗിച്ച് ബിബിലിയോഗ്രഫി ചെയ്യമ്പോൾ .bib extension ഉള്ള ഒരു ഫയൽ നിർമ്മിച്ച് അതിൽ വേ-

ണം ബിബിലിയോഗ്രഫി ചേർക്കാൻ.

@article{einstein, author = " Albert Einstein",

title = " {Zur Elektrodynamik bewegter K{\"o}rper}.({German})

ഐ.സി.ഫോസ്

```
[{On}}theelectrodynamicsofmovingbodies]",
@book{latexcompanion,
author = " Michel Goossens and Frank Mittelbach and Alexander Samarin",
title = " The \langle LaTeX \setminus Companion",year = "1993",public = "Addison - Wesley",address="Reading, Massachusetts"\}@misc{k<sub>n</sub>uth website,author = "DonaldKnuth",title = "Knuth: Computers and Typesetting",url="http://www-cs-faculty.stanford.edu/\\sim\{\}uno/abcde.html"\}
```
# $16.$  മലയാളം പ്രമാണ രൂപീകരണം  $\rm(XeTeX)$

 $TeX$ - ന്റെ യുണീകോഡ് സംവിധാനത്തിലേക്കുള്ള ഒരു വിപുലീകരണമാണ്  $XeTeX.$  യുണീകോഡ് അനം യോജ്യമായ മലയാളം ഫോണ്ടുകൾ ആവശ്യമാണ്. ബഹുഭാഷാ ടൈപ്പ്സെറ്റിങ് സംവിധാനം സജ്ജമാക്കുന്നതി-നുള്ള ഒരു പാക്കേജാണ് പോളിഗ്ലോസിയ .

sudo apt-get install texlive-xetex

sudo apt-get install fonts-smc

മുകളിൽ പറഞ്ഞ രണ്ടു കമാൻഡുകളം ടെർമിനൽ ഉപയോഗിച്ച് ഇൻസ്റ്റാൾ ചെയ്യാറുന്നതാണ്. ഇഇ കൂടാതെ ആമു-ഖത്തിൽ താഴെ പറയുന്ന വാചകങ്ങൾ കൂടിയ്യൾപ്പെടുത്തിയാൽ മലയാളം ഇംഗ്ലീഷ് പോലെ തന്നെ സുഖമായി ലാ-ടെക്കിൽ ഉപയോഗിക്കാം.

*\usepackage{ f ontspec} \usepackage{polyglossia} \setde f aultlanguage{malayalam} \setmain f ont*[*Script* = *Malayalam,HyphenChar* = "00*AD*]*{Rachana}*

### $16.1$  മലയാളം പ്രമാണങ്ങൾ എങ്ങനെ ഉണ്ടാക്കാം

ഉബുണ്ടുവിൽ ടെക്സ്ട്എഡിറ്റർ ഇറന്ന് അതിൽ ഒരു Tex ഫയൽ ഉണ്ടാക്കക (.tex എക്സ്റ്റൻഷൻ നല്ലി സേവ് ചെയ്യക).എന്നിട്ട് ടെർമിനലിൽ ആ Tex ഫയൽ കിടക്കുന്ന ഫോൾഡറിൽ നിന്ന കൊണ്ട് താഴെ കൊടുക്കുന്ന കമാ-ൻഡ് നല്ലക.

xelatex <filename>

*\documentclass*[11*pt*]*{article} \ usepackage{ f ontspec} \ usepackage{polyglossia} \ setde f aultlanguage{malayalam} \ setmain f ont*[*Script* = *Malayalam,HyphenChar* = "0000]*{Rachana} \title{\textb f {}} \ author{} \ date{} \ begin{document} \maketitle \ section{}* കമ്പ്യട്ടറിൽ പ്രമാണങ്ങൾ(documents) തയ്യാറാക്കാൻ ഉപയോഗിയ്ക്കന്ന ഒരു മാർക്കപ്പ് (markup) ഭാഷ ആണ് ലാടെക്ക്.ഇതിൽ തയ്യാറാക്കന്ന പ്രമാണങ്ങളിലെ ഉള്ളടക്കത്തെ അദ്ധ്യായങ്ങൾ, വിഭാഗങ്ങൾ, ഉപവിഭാഗങ്ങൾ, ഖണ്ഡികകൾ എന്നിങ്ങനെ തരം തിരിയ്ക്കാൻ കഴിയും. ഒരു ഉയർന്ന നിലവാരത്തിലു-ള്ള ടൈപ്പ ചെയ്യൽ സംവിധാനമാണ്; സാങ്കേതിക, ശാസ്തീയ പ്രമാണങ്ങൾ രൂപകൽപ്പന ചെയ്യാനിതുപ-യോഗിക്കന്ത . ലാടെക് സ്വതന്ത്ര സോഫ്റ്റെവയറായി ലഭ്യമാണ്.ലാടെക് പ്രൊജക്സ് പൊതു ഉടമസ്ഥത ലൈസെൻസ് (Latex Project Public License)(LPPL) എന്ന സ്വതന്ത്ര സോഫ്റ്റ് വെയർ ലൈസെൻസി-ലാണ് ലാടെക് വിതരണം ചെയ്യന്നത്. പ്രശസ്തനായ അമേരിക്കൻ കമ്പ്യട്ടർ ശാസ്തജ്ഞനാണ് ലിസിലി ലാമ്പോർട്ട്. പ്രമാണങ്ങൾ തയ്യാറാക്കാൻ ഉപയോഗിയ്ക്തന മാർക്കപ്പ് ഭാഷാസങ്കേതമായ ലാടെക് വിക-സിɎിķത് ഇേǧഹമാണ്. *\end{document}*

# $17.$  വിവിധ മാതൃകകൾ

# $17.1$  ബയോഡാറ്റ

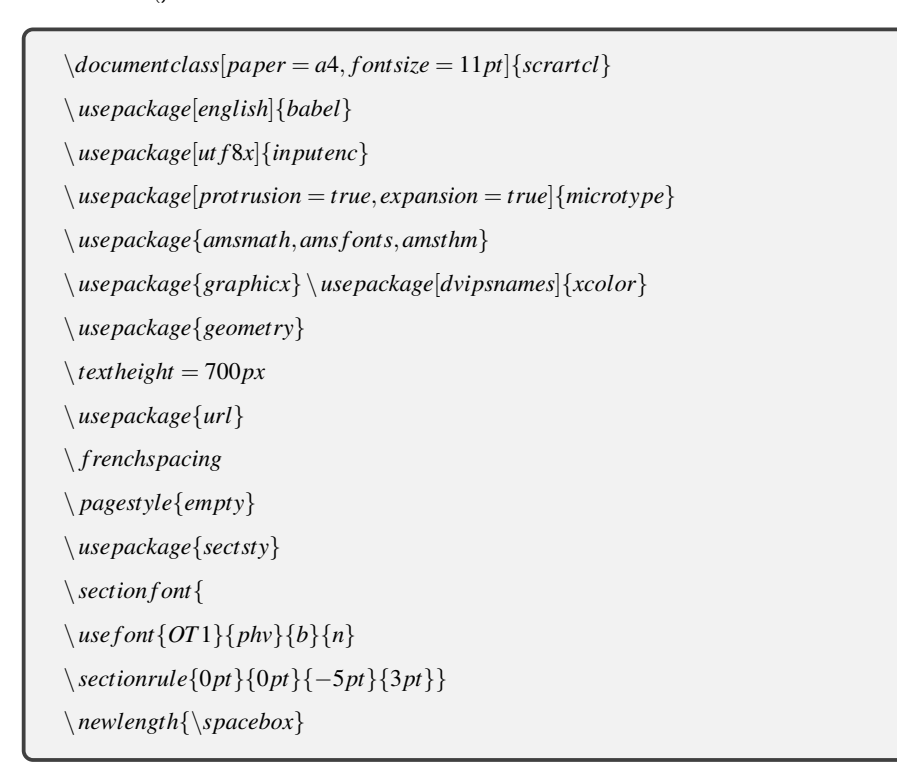

```
\settowidth{\spacebox}{8888888888}
\ newcommand{\sepspace}{\vspace ∗ {1em}}
\ newcommand{\MyName}[1]{
\Huge \usefont{OT1}{\rho\}} \ hfill \parrow normalsize \ normal font }
\ newcommand{\MySlogan}[1]{
\ large \ use f ont{OT1}{phv}{m}{n} \ h fill
\textit{1}
\ par \ normalsize \ normal f ont}
\ newcommand{\NewPart}[1]{\section ∗ {\uppercase{1}}}
\ newcommand{\PersonalEntry}[2]{
\langle noindent \langle hangindent = 2em\langle hangafter = 0
\ parbox{\spacebox}{
\textit{1}}
\ hspace{1.5em}2 \ par}
\ newcommand{\SkillsEntry}[2]{\PersonalEntry
\ noindent \ hangindent = 2em\ hanga fter = 0%Indentation
\ parbox{\spacebox}{
\textit{1}}
\ hspace{1.5em}2 \ par}
\ newcommand{\EducationEntry}[4]{
\ noindent \textb f {1} \ h fill
\ parbox{6em}{
\ h fill \ color{W hite}2}} \ par
\newcommand{\WorkEntry}[4]{
\ noindent \textb f {1} \ h fill
\ colorbox{Black}{\color{W hite}2} \ par
\ noindent \textit{3} \ par
\langle noindent \langle hangindent = 2em\langle hanga fter = 0 \langle small4
%Description
\ normalsize \ par}
```
ഐ.സി.ഫോസ്

% Begin Document

 $\begin{cases} document\end{cases}$ 

 $\M$ yName{YourName}

 $\MySlogan{Resume}$ 

 $\setminus$ sepspace

 $\setminus \textit{NewPart}\{\textit{Personaldetails}\}\}$ 

 $\{PersonalEntry{Birth}{\}$ {May29, 1990}

 $\{PersonalEntry\}$  { 111 First St, Trivandrum}

 $\{PersonalEntry\}$   $\{(944)000 - 0000\}$ 

 $\PersonalEntry\{Mail\}\{ \url{me@icfoss.in\}\}$ 

 $\setminus$  NewPart {Education} {}

 $\E{ducationEntry\{MSc.Name of Education\}}$  {2010 - 2012}

{Name of University} Descriptive text goes here.}

 $\sepspace$ 

 $\NewPart\{Work experience\}\}$ 

 $\E{ducationEntry{Jobname}{2011 - present}}$ 

 ${CompanyNameinc., Full-time}{Job description goes here.}$ 

 $\NewPart{References}$ 

Availableuponrequest

 $\end{d}$ cument}

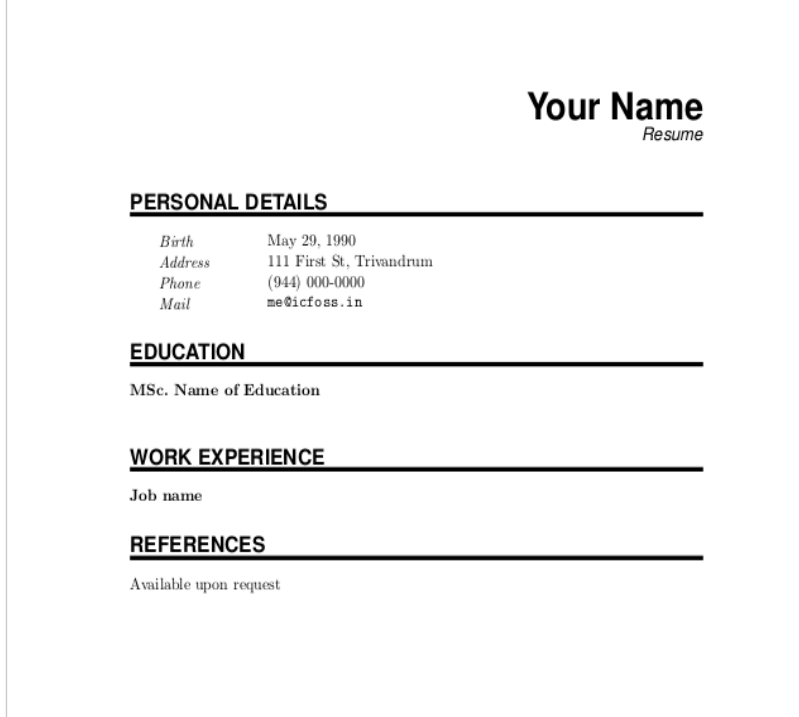

 $17.2$ ജേർണൽ പേപ്പർ

```
\downarrowdocumentclass{IEEEtran}
\setminususepackage\{cite\}\{usepackage{amsmath,amssymb,amsfonts\}}\backslashusepackage\{algorithmic\}\backslashusepackage\{graphicx\}\setminususepackage{textcomp}
\left\{ \frac{\rm R\cdot 0.05cm}{\rm R\cdot 0.025cm} \ \right\} \ \ kern-.08cm\begin{cases} \text{begin} \end{cases}\title{Preparation of Briefs for IEEE TRANSACTIONS and JOURNALS
(February 2017)\{First A. Author\ \IEEE membership{Fellow, IEEE\},\Second B. Author, and Third C. Author, Jr., \{IEEE membership\} Member, IEEE}
\setminus maket it le
These instructions give you guidelines for preparing briefs for
IEEE Transactions and Journals.
\end{label}\begin{matrix} \begin{array}{c} \text{begin{array}{c} \end{array} \end{array}Enter key words or phrases in alphabetical
order, separated by commas.
\langle end\{IEEE keywords\}\setminus section{Introduction}\setminuslabel{sec : introduction}
This section include introduction.
\subsection{Abbreviations and Acronyms}
Define abbreviations and acronyms the first time they are used in the text,
```
even after they have already been defined in the abstract. Abbreviations .Any number of sub sections can be added.  $\setminus section\{ProposedSystem\}$ Another section can be added. any number of sections or subsections can beadded. \section{Acknowledgment} The preferred spelling of the word "acknowledgment" in American English is without an "e" after the 'g." Use the singular heading even if you have many acknowledgments. Avoid expressions such as "One of us  $(S.B.A.)$  would like to thank $\square$ .  $''$ Instead, write'F.A. Author thanks ...." In most cases, sponsor and financial support acknowledgments are placed in the unnumbered footnote on the first page, not here.  $\setminus section{Conclusion}$ put conclusion here  $\begin{array}{c}\n\begin{array}{c}\n\end{array}$ \bibitem{b1} G. O. Young, "Synthetic structure of industrial plastics," in \emph{Plastics, } 2\textsuperscript{nd}ed.,vol.3,J.Peters,Ed.NewYork,NY,USA:  $McGraw-Hill$ , 1964, pp.15 - -64.  $\b{b}$ ibitem{b2}W. - K.Chen, \emph{LinearNetworksandSystems.}Belmont, CA, USA : Wadsworth, 1993, pp.123 - -135.  $\end{thebibliography}$  $\end{d}$ cument

Ŷ.

# Preparation of Briefs for IEEE TRANSACTIONS and JOURNALS (February 2017)

First A. Author, Fellow, IEEE, Second B. Author, and Third C. Author, Jr., Member, IEEE

# ${\it Abstract-These}\text{ instructions give you guidelines for preparing}$  briefs for IEEE Transactions and Journals.

*Index Terms*—Enter key words or phrases in alphabetical<br>order, separated by commas.

I. INTRODUCTION This section include introduction.

A. Abbreviations and Acronyms

 $\label{eq:2}$  Define abbreviations and acronyms the first time they are used in the text, even after they have already been defined in the abstract. Abbreviations .<br>Any number of sub sections can be added.

**II. PROPOSED SYSTEM** 

Another section can be added.any number of sections or subsections<br>  $\operatorname*{can}$  be added.

III. ACKNOWLEDGMENT

III. ACKNOWLEDGMENT IIII. CHE THE PRESERVE THE PRESERVED THE APPROPERATOR IN A particle is simple to the singular heading even if you have many acknowledgments. Aveid expressions such as "One of us (S.B.A.) would like to

IV. CONCLUSION put conclusion here

#### **REFERENCES**

[1] G. O. Young, "Synthetic structure of industrial plastics," in  $Planck$ ,  $2^{\rm nd}$ ed., vol. 3, J. Peters, Ed. New York, NY, USA: McGraw-Hill, 1964, pp.

Ch., Wa. 25.6 Sements Lawrence<br>15–64.<br>191 W.K. Chen. Linear Metaouric and Sentence Belmont C.A. 118 A

## $17.3$  പ്രബന്ധം

```
\documentclass[12pt]{report}
\ usepackage[ut f 8]{inputenc}
\ usepackage{graphicx}
\ usepackage{ f ancyhdr}
\ pagestyle{ f ancy}
\usepackage[a4paper,width = 150mm,top = 25mm,bottom = 25mm,bindingo f f set = 6mm]
geometry}
\graphicspath{{images/}}
\title{
{T hesisTitle}
{\largeInstitutionName}
{\includegraphics{university. j pg}}
}
\ author{AuthorName}
\ date{DayMonthYear}
\ begin{document}
\ chapter ∗ {Abstract}
Abstract goes here
\chapter ∗ {Dedication}
To mum and dad
\chapter ∗ {Declaration}
I declare that..
\chapter ∗ {Acknowledgements}
I want to thank...
\ chapter{ChapterTwoTitle}
\ input{chapters/chapter02}
```
അദ്ധ്യായം  $17$ . വിവിധ മാതൃകകൾ

```
\chapter{ChapterT hreeTitle}
\input{chapters/chapter03}
\ chapter{ChapterFourTitle}
\ input{chapters/chapter04}
\ chapter{Conclusion}
\ input{chapters/conclusion}
\ appendix
\ chapter{AppendixTitle}
\ input{chapters/appendix}
\ end{document}
```
ഇപ്പോൾ പ്രബന്ധത്തിൽ അഞ്ച് അദ്ധ്യായങ്ങൾ കാണാം , ഇതിൽ ഒന്ന് ഒരു ആമുഖവും മറ്റൊന്ന് നിഗമനവു-മാണ്. എന്നിരുന്നാലും, ഈ അദ്ധ്യായങ്ങൾ മുഖ്യ .tex ഫയലിൽ തന്നെ സൃഷ്ടിക്കുന്നതിന പകരം, നമ്മൾ ചാപ്റ്റ-റുകളുടെ ഫോൾഡറിൽ ഓരോ അധ്യായത്തിനം പ്രത്യേക .tex ഫയൽ സൃഷ്ടിക്കം. ഈ അധ്യായങ്ങളിൽ നമുക്ക് വിഭാഗങ്ങൾ, ഉപവിഭാഗങ്ങളാക്കി അവയെ വേർതിരിക്കാം. ഇടർന്ന് മുഖ്യ .tex ഫയലിൽ മറ്റു .tex ഫയലുകൾ  $\triangle$ ടിയുൾപ്പെടുത്താൻ  $\infty$ *input* കമാൻഡ് ഉപയോഗിക്കും.

# $18.$ ലാടെക് മാക്രോസ്

വളരെ സാധാരണയായി ഉപയോഗിക്കുന്ന കോമ്പിനേഷനുകൾക്ക് പുതിയ " കമാൻഡുകൾ" സൃഷ്ടിക്കാം. ഇവ മാക്രോസ് എന്നറിയപ്പെടുന്നു. ഇതിന്റെ ഫോർമാറ്റ് താഴെ കൊടുത്തിരിക്കുന്നതാണ്.

*\newcommand{\name}*[*no*\_*o f* \_*parameters*]*{de f n*\_*o f* \_*command}*

മാക്രോയുടെ ആദ്യ ആർഇമെന്റ് ഓപ്ഷണലാണ്. ( ആദ്യത്തെ ആർഇമെന്റ് വ്യക്തമാക്കുമ്പോൾ, അത് ചഇര ബ്രാക്കറ്റകളിലായിരിക്കണം)

*\newcommand{\name}*[*no*\_*o f* \_*parameters*][*de f ault*\_1*st*\_*variable*]*{de f n*\_*o f* \_*command}*

മാക്രോ അഭ്യർത്ഥിക്കമ്പോൾ (അതിന്റെ എല്ലാ പാരാമീറ്ററുകളം വ്യക്തമാക്കിയാൽ), അതിനെ അതിന്റെ നിർ-വചനം ഉപയോഗിച്ച് മാറ്റിസ്ഥാപിക്കുന്നു. പാരാമീറ്ററുകളുടെ എണ്ണം പൂജ്യമാണെങ്കിൽ,  $[no\_ of\_ parameters]$ ആർഗ്ഗമെന്റ് ഒഴിവാക്കാം, അല്ലെങ്കിൽ [0] ആയി ഉപയോഗിക്കാം. പരമാവധി 9 പാരാമീറ്ററുകൾ വരെ ആകാം. കമാൻഡിന്റെ നിർവചനത്തിൽ # 1, # 2, ..., # 9 എന്നിങ്ങനെയാണ് ഉപയോഗിക്കുന്നത്. നിലവിലുള്ള ഒരു കമാൻഡ് പുനർനിർവചിക്കുന്നതിന്, *\renewcommand* ഉപയോഗിക്കാം . *\ providecommand* ഉപയോഗിച്ച് നി-ലവിലില്ലാത്ത ഒരു കമാൻഡ് നിർവചിക്കാം. കറച്ച് ഉദാഹരണങ്ങൾ

*\newcommand{\R}{{\mathbb R}}*

*\ renewcommand{\vector}*[1]*{*(*x*\_1*, x*\_2*,\ldots, x*\_*{*#1*}*)*}*

*\ newcommand{\avector}*[2]*{*(#1\_1*,*#1\_2*,\ldots,*#1\_*{*#2*}*)*}*

*\ newcommand{\aDEFvector}*[2][*a*]*{*(#1\_1*,*#1\_2*,\ldots,*#1\_*{*#2*}*)*}*

# $18.1$  സ്വന്തം ടെംപ്ലേറ്റകൾ സ്വഷ്ടിക്കുക

കസ്റ്റം ടെംപ്പേറ്റകൾ സൃഷ്ടിക്കുന്നത് ലാടെക്കിലെ രസകരമായ സവിശേഷതയാണ്. ഒരു ലാടെക് ക്ലാസ് സ്വ-ഷ്ടിക്കന്നത് എല്ലാ പ്രമാണ ആവശ്യകതകളും (പാക്കേജുകൾ, ഇൻപുട്ട് ഫയലുകൾ മുതലായവ) വ്യക്തമാക്കാൻ ഒരാളെ അനവദിക്കന്ന. ഈ ടെംപ്ലേറ്റിന്റെ ഒരു പ്രധാന സവിശേഷത, നൽകിയ ക്ലാസ് ഓപ്ഷനെ അടിസ്ഥാന-മാക്കി ഡോക്യമെന്റ് ക്രമീകരണങ്ങൾ മാറ്റന്നതിനായി ക്ലാസിനുള്ളിൽ ടോഗിൾ ആയി പ്രവർത്തിക്കുന്ന ഒരു ജോടി ഇച്ഛാന്ത്യത ക്ലാസ് ഓപ്ഷനകൾ ഉൾപ്പെടുത്തുക എന്നതാണ്. ഇതിനർത്ഥം .tex ഫയലിന്റെ ഉപയോക്താവിന് ടെംപ്ലേറ്റിന്റെ മുകളിലുള്ള ക്ലാസ് ഓപ്ഷൻ മാറ്റാൻ കഴിയും, ഇത് ഫയലിന്റെ പ്രമാണത്തിന്റെ ലേഔട്ട് മാറ്റന്നു. മാർജിൻ വലുപ്പങ്ങൾ ചലനാത്മകമായി മാറ്റന്നതിനായി ക്ലാസ് ഫയലിലും പ്രമാണത്തിലേക്ക് വ്യത്യസ്ത വാചകം അച്ചടിക്കന്നതിന് അനുബന്ധ ടെംപ്ലേറ്റ് ഫയലിനുള്ളിലും ഈ ടോഗിൾ ഉപയോഗിക്കാം. ടെംപ്ലേറ്റിന്റെ ഉപയോ-ക്താവിൽ നിന്നമുള്ള കറഞ്ഞ ഇൻപുട്ടിനെ അടിസ്ഥാനമാക്കി വ്യതൃസ്ത ലേഔട്ടുകൾ ഉപയോഗിച്ച് പ്രമാണങ്ങൾ ചലനാത്മകമായി ജനറേറ്റചെയ്യന്നതിന് ഈ ടെംപ്ലേറ്റ് ഉപയോഗിക്കാം.

### $18.2$   $\cdot$ .cls , .sty ഫയലുകൾ തമ്മിലുള്ള വ്യത്യാസം

പൊതുവേ, .cls , .sty ഫയലുകൾ അനുബന്ധ ഫയലുകളാണ്, അത് ലാടെക്കിന്റെ പ്രവർത്തനക്ഷമത വർദ്ധിപ്പിക്ക- $\mathbf{a}$ . യഥാക്രമം  $\mathbf{a}$ *documentclass* $\{\ldots\}$ ,  $\mathbf{a}$  $\mathbf{a}$ ു $\mathbf{a}$ ,  $\mathbf{a}$  കമാൻഡുകൾ ഉപയോഗിച്ച് ലോഡുചെയ്ത ഫയലുകളാ-ണ് അവ. സാധാരണയായി .cls ഫയലുകളെ ' ക്ലാസുകൾ' എന്നും , .sty ഫയലുകളെ ' സ്റ്റൈൽ ഫയലുകൾ' അല്ലെങ്കിൽ ' പാക്കേജുകൾ' എന്നും വിളിക്കന്നു. ഈ രണ്ട് ഫയലുകളിലും TEX, LATEX കോഡ് എന്നിവ അടങ്ങിയിട്ടണ്ട് , പക്ഷേ അവ പ്രത്യേക രീതികളിൽ ഉപയോഗിക്കന്ത . \ *documentclass* വഴി ക്ലാസ്- ലോഡു-ചെയ്യന്നത് നിർബന്ധമാണ്, മാത്രമല്ല ഇത് ഒരു ലാടെക്സ് പ്രമാണത്തിൽ ഒരു തവണ മാത്രമേ ദൃശ്യമാക്ക; സാധാര-ണയായി, ഇത് ആദ്യത്തെ കമാൻഡാണ്. മറുവശത്ത്, പാക്കേജകൾ വേണമെങ്കിൽ മാത്രം ഉപയോഗിക്കാം. ഒരു ക്ലാസ്സ് ഫയൽ പ്രമാണത്തിൻറെ ഘടനയെ പൂർണമായും നിർവ്വചിക്കന്നു. പരിചിതമായ ഒരു ക്ലാസ്സാണ് article . അത് ലേഖനങ്ങൾക്കാവശ്യമായ കമാൻഡുകൾ  $\setminus section, \setminus table of contents,$ 

 $\setminus$ *author* എന്നിവ നല്പന്നു. ക്ലാസ് ഉൾക്കൊള്ളാത്ത മറ്റെഞെങ്കിലും നൽകാൻ പാക്കേജുകൾ അല്ലെങ്കിൽ സ്റ്റൈൽ ഫയലുകൾ ഉപയോഗിക്കന്ന. ഇവ വലിയ രണ്ടു വിഭാഗങ്ങളാണ് : ക്ലാസ്സ് ഫയലിനുള്ളിലെ ഭേദഗതികളും അഡീ-ഷണൽഫങ്ഷനകളം,ഉദാഹരണത്തിന്, ഗ്രാഫിക്സ് പാക്കേജ് ഒരു ഫയലിൽ ഇമേജുകൾ ഉൾപ്പെടുത്താനം ഗ്രാഫി- ക്കൽ ഇഫക്ലകൾ നല്പന്നതിനം ഉപയോഗിക്കന്നു. ഈ പാക്കേജ് ഏത് ക്ലാസ് ഫയലിലും പ്രവർത്തിക്കും. മറുവശ-ത്ത്, sectsty പാക്കേജ് ലാടെക്സ് ക്ലാസുകളിലെ (ലേഖനം, റിപ്പോർട്ട് അല്ലെങ്കിൽ പുസ്തകം) വിഭാഗ ശീർഷകങ്ങൾ ഇച്ചാന്തസ്വതമാക്കന്നതിനള്ള രീതികൾ നൽകന്ന. memoir ക്ലാസ്സിനൊപ്പം sectsty പാക്കേജ് ഉപയോഗിക്കുന്നത് ഹെഡററുകൾ സൃഷ്ടിക്കന്നതിനുള്ള memoir ക്ലാസ്സിന്റെ രീതികളെ തിരുതുന്നു. ച്ചരുക്കത്തിൽ, പ്രമാണങ്ങൾ സ്വ-ഷ്ടിക്കാൻ ഉപയോഗിക്കുന്ന രീതികൾ ലഭ്യമാക്കുന്നതിനം മെച്ചപ്പെടുത്തുന്നതിനം .cls , .sty ഫയലുകൾ LATEX ലോഡ് ചെയ്യന്ത. പൊഇവായി പറഞ്ഞാൽ, ക്ലാസ് ഫയലുകൾ പ്രമാണത്തിന്റെ നിർദ്ദിഷ്ട ഘടന നടപ്പിലാക്കുന്നു, അതേസമയം പാക്കേജുകൾ ഏതെങ്കിലും പ്രമാണത്തിന് പൊതുവായ പ്രവർത്തനം നൽകുന്നതിന് അല്ലെങ്കിൽ ഒരു നിർദ്ദിഷ് ക്ലാസ് നൽകന്ന രീതികളെ സ്കൈൽ ചെയ്യാൻ ഉപയോഗിക്കുന്നു.

## $18.3$  ഒരു ലാറ്റക്സ് ക്ലാസ് ഫയൽ എഴുഇകയും ടെംപ്പേറ്റ് രൂപപ്പെടുത്തുകയും ചെയ്യക

ഒരു ലാടെക് ടെംപ്ലേറ്റ് നിർമ്മിക്കുമ്പോൾ ശ്രദ്ധിക്കേണ്ട കാര്യങ്ങൾ :

- 1. പലപ്പോഴം ഡോകൃമെന്റ് ക്ലാസ് മാറ്റേണ്ടിവന്നാൽ ഒരു ടെംപ്ലേറ്റ് ഉണ്ടായിരിക്കുന്നതിൽ അർത്ഥമില്ല. നി-ങ്ങളുടെ ആവശ്യങ്ങൾക്ക് ഏറ്റവും അനയോജ്യമായ പ്രമാണം തിരിച്ചറിയുന്നതും പ്രധാനമാണ്.
- 2. ഒരു പുതിയ പ്രമാണം ആരംഭിക്കമ്പോഴെല്ലാം നിങ്ങൾക്ക് ആമുഖം എഴേതണ്ട ആവശ്യമില്ല എന്നതാണ് ഒരു ടെംപ്പേറ്റ് കൊണ്ടുള്ള ഏറ്റവും നല്ല പ്രയോജനം , അതിനാൽ നിങ്ങൾക്ക് ആവശ്യമായ എല്ലാ പാക്കേ-ജകളം ഉൾപ്പെടുത്തേണ്ടത് വളരെ പ്രധാനമാണ്.
- 3. ശീർഷകം, രചയിതാവ്, തീയതി എന്നിവ പോല്പള്ള പൊഇവായ ഘടകങ്ങൾ ആമുഖത്തിൽ ഉൾപ്പെടുത്തി-ക്കൊണ്ട് നിങ്ങൾക്ക് സമയം ലാഭിക്കാൻ കഴിയും. പ്രമാണത്തിൽ ചില ഘടനകൾ ഉൾപ്പെടുത്താനം നി-ങ്ങൾ ആഗ്രഹിച്ചേക്കാം, ഉദാഹരണത്തിന് നിങ്ങൾ ഒരു ലാബ് റിപ്പോർട്ട് തയ്യാറാക്കുകയാണെങ്കിൽ റി-പ്പോർട്ടിന് ആവശ്യമായ എല്ലാ വിഭാഗങ്ങളും നിങ്ങൾക്ക് ഇതിനകത്ത് ഉൾപ്പെടുത്താം (ആമുഖം, പരീക്ഷ-ണാത്മക സജ്ജീകരണം, ഫലങ്ങൾ, നിഗമനങ്ങൾ മുതലായവ ...).
- 4. ഒരുപക്ഷേ നിങ്ങൾ ഒരു പ്രത്യേക ക്ലാസ്സിനായി നിങ്ങളുടെ ടൊപ്ലേറ്റ് ഉപയോഗിക്കുന്ന, അത് പലപ്പോഴും മെടിക്സ് അല്ലെങ്കിൽ ഒരു നീണ്ട നാമമുള്ള ഒരു ഗണിത ചിഹ്നം ഉപയോഗിക്കുന്നു. ടെംപ്ലേറ്റിന്റെ ഭാഗമായി ഒരു പുതിയ കമാൻഡ് സ്വഷ്ടിക്കുന്നത് എഴുത്ത് പ്രക്രിയ ലളിതമാക്കാൻ സഹായിക്കം.

### $18.4$  നിങ്ങളടെ സ്വന്തം ക്ലാസ് ഫയൽ നിർമ്മിക്കുക

ഒരു പ്രമാണത്തിന്റെ ഫോർമാറ്റ് ഇച്ഛാന്ദസ്യതമാക്കാനുള്ള ഏറ്റവും നല്ല മാർഗ്ഗം ആ വിവരങ്ങളെല്ലാം ഒരു വ്യ-ക്തിഗത ക്ലാസ് ഫയലിൽ സൂക്ഷിക്കുക എന്നതാണ്. ഇത് നിങ്ങളടെ പ്രമാണത്തിന്റെ ഘടന ഫോർമാറ്റിംഗിൽ നിന്ന് വേർതിരിച്ച് സൂക്ഷിക്കന്നു, ഒപ്പം എളപ്പത്തിൽ ഉപയോഗിക്കാവുന്നതിന് അനുവദിക്കുകയും ചെയ്യന്നു. ഇത് സജ്ജമാക്കുന്നത് എളപ്പമാണ്, അതിനാൽ ഇനിപ്പറയുന്ന ഉള്ളടക്കം ഉപയോഗിച്ച് cv.tex എന്ന് ഒരു പ്രമാണം

#### സ്പഷ്ടിക്കുക:

*\documentclass{my*\_*cv} \ begin{document} \ section{Education \ subsection{Universityo f Nowhere} \ section{Work}*

*\ subsection{ABCLimited.}*

*\ end{document}*

Cv.tex- ന്റെ അതേ ഡയറക്ടറിയിൽ my\_ cv.cls സൃഷ്ടിച്ച് അതിൽ ഇനിപ്പറയുന്ന വരി എഴുഇക:

### *\LoadClass{article}*

ഇപ്പോൾ പ്രമാണം കംപൈൽ ചെയ്യകയാണെങ്കിൽ ലേഖന ശൈലിയിൽ തലക്കെട്ടുകൾ കാണാം .  $\operatorname{LaTeX}$  ശരി-യായി പ്രവർത്തിക്കാൻ ക്ലാസ് ഫയല്പകളിൽ ഫോർമാറ്റിംഗ് വിവരവ്വം ഇന്റേണൽ സെറ്റപ്പം ധാരാളം ഉണ്ടായിരിക്ക-ണം, എന്നാൽ ഇത് സ്വമേധയാ അതിനായി നൽകേണ്ടതില്ല. പകരം നമ്മുടെ പുതിയ ഫയൽ article.cls- ൽ നമ്പ-ക്ക് അടിസ്ഥാനപ്പെട്ടത്താം. *article.cls* ഉൾപ്പെടുത്തന്നതിനം ഉപയോഗിച്ച് അവയിൽ നിർവ്വചിച്ചിരിക്കുന്ന എല്ലാ കമാൻഡുകളും ശൈലികളും ലോഡ് ചെയ്യന്നതിനം  $\setminus$ l*oadloads* ഉപയോഗിക്കുന്നു. *article.cls*ഉൾപ്പെടുത്തുന്നതിന്  $\setminus$ *documentclass* കമാൻഡ് ഉപയോഗിക്കന്നില്ലെന്നത് ശ്രദ്ധിക്കക, കാരണം നിങ്ങളടെ LaTeX പ്രമാണത്തിന്റെ  $g$ ടക്കത്തിൽ തന്നെ $\setminus documentclass$ വിളിക്കപ്പെടണം.

#### $18.4.1$  ക്ലാസിനെക്കറിച്ച് LaTeX- നോട് പറയുന്നു

എല്ലാ ക്ലാസ് ഫയലുകളും താഴെ പറയുന്നഇപോലെ തന്നെ രണ്ട് വരികളായി ആരംഭിക്കേണ്ടതാണ്, അത് my\_ cv.cls- ന്റെ മുകൾഭാഗത്ത് ചേർക്കേണ്ടതാണ്:

*\NeedsTeXFormat{LaTeX*2*e} \ProvidesClass{my*\_*cv}*[2011*/*03*/*26*MycustomCV class*]

 $\backslash \textit{NeedsText Format}$ കമാൻഡുകൾ പാക്കേജിനുളള ലാടെക് പതിപ്പിനെപ്പറ്റി കമ്പൈലറിനോട് പറയുന്ന. . LaTeX ന്റെ നിലവിലുള്ള പതിപ്പ് LaTeX2e ആണ്. *`\ProvidesClassക*മാൻഡ് നിങ്ങളുടെ പാക്കേജിനെപ്പറ്റി-യുള്ള ചില വിവരങ്ങൾ കംപൈലറിന് നൽകന്നു. ആദ്യത്തെ ആർഗ്യമെന്റ് നിങ്ങളുടെ ക്ലാസ് ഫയലിന്റെ നാമ-വുമായി പൊരുത്തപ്പെടുത്തുകയും നിങ്ങളുടെ പാക്കേജ് എന്താണ് വിളിക്കുന്നതെന്ന് ലാടെക്സിനെ അറിയിക്കുകയും വേണം. രണ്ടാമത്തെ ആർഗ്യമെന്റ് ഓപ്ഷണൽ ആണ്, കൂടാതെ നിങ്ങളടെ ക്ലാസിന്റെ ഒരു വിവരണം നൽകക,

ഇത് ലോഗിലും മറ്റ് സ്ഥലങ്ങളിലും ദൃശ്യമാകം. മുകളിലുള്ള ഫോർമാറ്റിൽ, പാക്കേജ് അവസാനം പരിഷ്ടരിച്ച തീ-യതിയിൽ വിവരണം ഇടങ്ങണം . ക്ലാസ് ഉൾപ്പെടുത്തുമ്പോൾ ഏറ്റവും പുതിയ പതിപ്പ് ഉണ്ടെന്ന് ഉറപ്പാക്കാൻ ഇത് ഉപയോഗിക്കാനാകം.

 $18.4.2$  വിഭാഗ ശീർഷകങ്ങൾ പരിഷ്ക്കരിക്കന്ന

സ്റ്റാൻഡേർഡ് ലേഖന വിഭാഗ തലക്കെട്ടുകൾ യഥാർത്ഥത്തിൽ ഒരു cv ക്ക് യോജിക്കുന്നതല്ല, അതിനാൽ അവമാറ്റി പകരം വയ്ക്കാൻ \*sectionപ്പ*നർനിർവചിക്കാൻ കഴിയും. titlesec ഉപയോഗിച്ച് section ഹെഡറുകൾ പുനർനിർവചിക്കാം.

*\RequirePackage{titlesec}*

ഒരു ക്ലാസ് ഫയലിലായതിനാൽ സാധാരണ ഉപയോഗിക്കുന്ന \*usepackage* കമാൻഡിനേക്കാൾ \*RequirePackage* ഉപയോഗിക്കണം എന്ന് ശ്രദ്ധിക്കക. പല സ്റ്റൈൽ, ക്ലാസ് ഫയലുകൾ എന്നിവയിൽ നിന്നും പല തവണ വിളിച്ചാ-ല്യം ഒരിക്കൽ മാത്രമേ പാക്കേജ് ലോഡ് ആകകയുള്ള എന്ന് \*RequirePackage*കമാൻഡ് ഉറപ്പാക്കുന്നു. വിഭാഗ ശീർഷകങ്ങൾ ഇഷ്ടാനസൃതമാക്കാൻ $\delta(title format$  കമാൻഡ് അനവദിക്കുന്ന ഇത് നല്ലന്നത് titlesec പാക്കേജ് ആണ്.

 $\tilde{\text{}\%}$  *\cection*}%  $\text{}\text{}\text{}\text{}\text{}\text{}\text{}\text{}$  ഉച്ഛാന്ത്യതമാക്കുക  ${\langle \angle Large \setminus \textit{ragedright} \}$  % തലക്കെട്ടകൾ വല്പതാക്കുക  $(\lambda \text{Large})$ , % ചെറിയ അക്ഷരങ്ങൾ  $(\soshape)$ ഇടത് വിന്യസം  $(\sph{right)$  ${P}$  ${0em}$  % എല്ലാ വിഭാഗങ്ങൾക്കം ഒരു പ്രിഫിക്സ് നൽകാൻ ഉപയോഗിക്കാം  $\{\}$  % ശീർഷകത്തിന് മുമ്പായി കോഡ് ഉൾപ്പെടുത്താൻ ഉപയോഗിക്കാം  $\int \hat{t} \, dt$ *lerule*] % ശീർഷകത്തിന് ശേഷം ഒരു തിരശ്ചീന രേഖ ചേർക്കുന്നു  $\setminus$ *subsection* ശീർഷകങ്ങളും ഇച്ഛാന്തസ്തമാക്കാൻ കഴിയും: *\title f ormat{\subsection} {\large \ scshape \ raggedright} {}{*0*em} {}*

ചില ഫോർമാറ്റിംഗ് ഓപ്ഷനകൾ

 $\blacktriangleright$ *\bf series*, \*itshape* : തലക്കെട്ട് ബോൾഡ് അല്ലെങ്കിൽ ഇറ്റാലിക് ആക്കക;

 $\setminus$ *scshape* : ചെറിയ അക്ഷരങ്ങൾ ;

 $\blacksquare$  \*small*, \*normalsize*, \*large*, \*Large*, \*LARGE*, \*huge*, \*Huge* : ഹോണ്ട് സൈസ് സ $\mathcal{D}$   $\mathcal{D}$ ;  $\langle$ *rm f amily*, $\langle$ *s f f amily*, $\langle$ *tt f amily* : ഫോണ്ട് തരം സഈജമാക്കുക;

 $18.4.3$  വിഭാഗം തലക്കെട്ടകളിൽ തീയതികൾ ചേർക്കന്നു

വിഭാഗ തലക്കെട്ടകളിൽ തീയതി ഉൾപ്പെടുത്താൻ കഴിയുന്ന ചില പുതിയ കമാൻഡുകൾ നമുക്ക് നിർവചിക്കാം. ഈ കമാൻഡുകൾ ഉൾപ്പെടുത്തേണ്ടത് ക്ലാസ്സ് ഫയലിലാണ്.

```
\newcommand{\datedsection}[2]{
   \section[#1]{#1 \hfill #2}
 }
 \newcommand{\datedsubsection}[2]{
   \subsection[#1]{# 1\hfill # 2}}
```
 $\lambda$ *datedsection*, $\lambda$ *datedsubsection*എന്നിവ. ഇവ രണ്ട് ആർഗൃമെന്റകൾ എടുക്കുന്ന: മുമ്പത്തെപ്പോലെ വി-ഭാഗത്തിന്റെ പേരും പേജിന്റെ വലഇവശത്ത് ടൈപ്പ്സെറ്റ് ചെയ്യന്ന തീയതിയും. $\backslash hfill$  കമാൻഡ് ലാടെക്സിനോട് കഴിയുന്നത്ര സ്ഥലം പൂരിപ്പിക്കാൻ പറയുന്നു, അതിനാൽ രണ്ടാമത്തെ ആർഗൃമെൻറ് (# 2) പേജിന്റെ വലഇവശ-ത്തേക്ക് നീങ്ങുന്നു. ഈ കമാൻഡുകൾ ഉപയോഗിക്കുന്നതിനായി cv.tex നവീകരിക്കണം. :

```
\documentclass{my_ cv}
\begin{document}
\section{Education}
\datedsubsection{University of Nowhere}{2004--2008}
I attended the University of Nowhere from 2004 to 2008.
\section{Work}
\datedsubsection{ABC Limited.}{2008--Now}
I have worked at ABC Limited from 2008 onwards.
\end{document}
```
 $18.4.4$  പേരും ബന്ധപ്പെടാനുള്ള വിവരങ്ങളും

ഒരു CVയിൽ, സാധാരണയായി , പേരും ബന്ധപ്പെടുന്നതിനുള്ള വിവരങ്ങളും മുകളിലാണ് നല്ലന്നത്. ക്ലാസ് ഫയ-ലിലേക്ക് പുതിയ ഫംഗ്ഷനകൾ ചേർത്തുകൊണ്ട് ഇത് സാധിക്കം. ലളിതമായ ഒരു ഫംക്ഷൻ ഉപയോഗിച്ച് പേര് ചേർക്കാൻ കഴിയ്യം:

\newcommand{\name}[1]{ \centerline{\Huge{#1}}}

ഇത് ഉപയോഗിക്കന്നിടത്തെല്ലാം കേന്ദ്രീകൃതവും വലിയഇമായ ഫോണ്ട് നാമം സൃഷ്ടിക്കുന്നു.

*\name{JohnSmith}*

ബന്ധപ്പെടാനുള്ള വിവരങ്ങൾക്ക്, താഴെ പറയുന്നവ ക്ലാസ് ഫയലിലേക്ക് ചേർക്കുക:

```
\newcommand\contact[5]{
\centerline{ %
\makebox[0pt][c]{ %
# 1 {\large\textperiodcentered}
# 2 {\large\textperiodcentered}
# 3
# 4 \ \ \ \ \ \ \ \ \ \ \ \ 5}%
    } %
}
```
*\ contact{*123*Broadway}{London}{UK*12345*}{ john*@*smith.com}{*(000)*−*111*−*1111*}* രണ്ടാമത്തെ ഫംഗ്ഷൻ ചേർത്തകൊണ്ട് ആവശ്യമെങ്കിൽ ദൈർഘ്യമേറിയ വിലാസങ്ങൾക്കായി ഇത് ക്രമീകരി-ക്കാൻ കഴിയും

ഐ.സി.ഫോസ്

 $\boldsymbol{\}}$ 

```
\newcommand{\ longcontact}[5]{%
\setminus noindent
# 1\hfill {\large\textperiodcentered}
\hfill # 2\hfill
{\large \textperiodcentered}\hfill # 3
# 4\hfill # 5%
```
ഹ്രസ്വ വിവരങ്ങളിൽ ഇത് അൽപ്പം വിചിത്രമായി തോന്നമെങ്കിലും , ദൈർഘ്യമേറിയ വിലാസങ്ങൾക്ക് ഇത് ഉപയോഗിക്കാൻ കൂടുതൽ വഴക്കമുള്ളതാണ്. ടെക്സ് പ്രമാണത്തിന് കറഞ്ഞ മാറ്റങ്ങൾ മതി എന്നതാണ് ഇതിന്റെ ഏറ്റവും നല്ല ഭാഗം

```
\longcontact{123 Broadway}{London}{UK 12345}{john@smith.com} \\
{(000)-111-1111}
```
#### $18.4.5$  എക്സ്പീരിയൻസ് സെക്ഷൻ വിപുലീകരിക്കുക

ഒരു സിവിക്ക് ജോലികളുടെ ഒരു പട്ടികയേക്കാൾ കൂടുതൽ ഉണ്ടായിരിക്കണം. ജോലികളിൽ എന്തുചെയ്തവെ-ന്നതിനെക്കറിച്ചള്ള ചില വിവരണം ഓരോ ഇനത്തിനം കീഴിൽ ചേർക്കണം. നോഡുകൾ കൂട്ടിച്ചേർക്കുകയോ നീക്കം ചെയ്യകയോ ചെയ്താൽ എള്പ്പത്തിൽ ഇത് ക്രമീകരിക്കാവുന്നതാണ്. ക്ലാസ് ഫയലിലേക്ക് ഇനിപ്പറയുന്നവ ചേർക്കുക

```
\newcommand{\w0}{\text{www.command}\w0xkitems}[3]{%\begin{cases} \text{to } \text{otherwise} \end{cases}\ item#1
\item#2
\ item#3
\end{tremize}%
\mathcal{E}
```
ഐ.സി.ഫോസ്

.Tex ഫയലിലേക്ക് ഇനിപ്പറയുന്നവ ചേർക്കുക

 $\sqrt{workitems}$ 

{Developed new product}

{Improved productivity by 20%}

{Decreased costs by \\$10,000}

കഴിവുകളുടെ ഒരു വിഭാഗം ചേർക്കന്നത് നല്ലതാണ്. ഒരു ക്ലാസ്സ് ഫംഗ്ഷനില്ലാതെ ഇത് ചെയ്യകയാണെങ്കിൽ ലാടെക്സ് കോഡിന്റെ വലിപ്പം കറയ്ക്കാം

```
\setminus section\{Skills\}\begin{align} \begin{cases} \text{tabular}} \end{cases} \end{align}C \setminus #\& T - SQL\& Javascript\& HTMLXML& JSON& SOAP& REST
\end{tabular}
```
# $18.5$  സാമ്പിൾ ടെംപ്പേറ്റ്

മുഴവൻ ക്ലാസ് ഫയലും ഇപ്രകാരമാണ്

```
\setminus NegsTextFormat{LaTeX2e}\ProvidesClass\{my_c v\}[6/6/2013\text{cut}omCV class]\backslash LoadClass{article}
\{Requestage\}\tilde{\text{section}}\{\langle Large \rangle \, scshape \, \rangle \, raggedright\}\{\}\{0em\}\{\}[\hat{\theta}]\tilde{\omega}\
```
*.tex*ഫയൽ ഇɕകാരമാണ്

```
\documentclass{my_cv}
```

```
\ begin{document}
```
*}*

```
{\large \ scshape \ raggedright}
{}{0em}
{}
\ newcommand{\datedsection}[2]{%
\ section[#1]{#1 \ h fill#2}%
}
\ newcommand{\datedsubsection}[2]{%
\ subsection[#1]{#1 \ h fill#2}%}
\ newcommand{\name}[1]{%
\ centerline{\Huge{#1}}%}
\ newcommand \ contact[5]{%
\ centerline{%
\makebox[0pt][c]{%
#1{\large \text periodcentered}#2{\large \text periodcentered}#3
\ #4 \ \#5%
}%}%} \ newcommand{\longcontact}[5]{%
\ noindent
#1 \ h fill{\large \text periodcentered} \ h fill2 \ h fill
{\large \text periodcentered} \ h fill#3
#4 \ h fill#5}
\ newcommand{\workitems}[3]{%
\ begin{itemize}
\ item#1
\ item#2
\ item#3
\ end{itemize}%
```
അദ്ധ്യായം  $18.$  ലാടെക് മാക്രോസ്

ഐ.സി.േഫാസ്

ഐ.സി.േഫാസ്

*\name{JohnSmith}*

```
\ contact{123Broadway}{London}{UK12345}{ john@smith.com}{(000)−111−1111}
```
*\ section{Education}*

```
\ datedsubsection{Universityo f Nowhere}{2004−2008}
```
*\ section{Work}*

*\ datedsubsection{ABCLimited}{*2008*−Now}*

*\workitems*

*{Developednewproduct}*

*{Improved productivityby*20%*}*

*{Decreasedcostsby \* \$10*,*000*}*

*\ section{Skills}*

*\ begin{tabular}{llll}*

*C\* #& *T −SQL*&*Javascript*& *HTML*

*XML*& *JSON*& *SOAP*& *REST*

*\ end{tabular}*

*\ end{document}*

# John Smith

123 Broadway · London · UK 12345 john@smith.com  $(000)$ -111-1111

## **EDUCATION**

## **UNIVERSITY OF NOWHERE**

2004-2008

### **WORK**

#### **ABC LIMITED**

- $\bullet\,$  Developed new product
- Improved productivity by  $20\%$
- $\bullet$  Decreased costs by  $\$$  10,000

### **SKILLS**

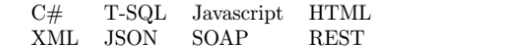

2008-Now

ഐ.സി.ഫോസ്

അദ്ധ്യായം 18. ലാടെക് മാക്രോസ്